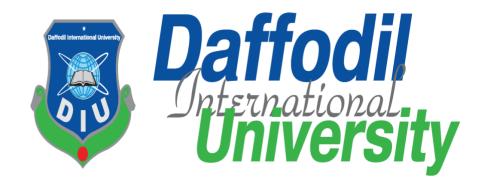

#### **Business Plax: For a Small Business Management System**

By

**Afjal Hossain** 

161-35-1510

**Supervisor:** 

Md. Anwar Hossen

**Senior Lecturer** 

Department of Software Engineering Faculty of science and Information Technology Daffodil International University

A Project submitted in partial fulfillment of the requirement for the degree of Bachelor of Science in Software Engineering

# Department of Software Engineering DAFFODIL INTERNATIONAL UNIVERSITY

Fall - 2019

#### **Approval**

This **Project** titled "Business Plax: For a Small Business Management Area", submitted by **Afjal Hossain**, **161-35-1510** to the Department of Software Engineering, Daffodil International University has been accepted as satisfactory for the partial fulfillment of the requirements for the degree of B.Sc in Software Engineering and approved as to its style and contents.

#### **BOARD OF EXAMINERS**

Dr. Touhid Bhuiyan **Professor and Head** Chairman Department of Software Engineering Faculty of Science and Information Technology Daffodil International University **Internal Examiner 1** Dr. Md. Asraf Al **Associate Professor** Department of Software Engineering Faculty of Science and Information Technology Daffodil International University **Asif Khan Shakir** Lecturer **Internal Examiner 2** Department of Software Engineering Faculty of Science and Information Technology **Daffodil International University** Prof Dr. Mohammad Abul Kashem **Professor External Examiner** Department of Computer Science and Engineering Faculty of Electrical and Electronic Engineering

Dhaka University of Engineering & Technology, Gazipur

## Acknowledgement

First of all, I am grateful to the Almighty Allah for making me eligible to complete this project. Then I would like to thank my supervisor **Md Anwar Hosen**, Senior Lecturer, Department Of Software Engineering. I am extremely grateful and indebted to him for his expert, sincere and valuable guidance and encouragement extended to me.

I would like to thank them who were helped in my project by their very important suggestions without their passionate participation and input; the project could not be successfully conducted. I take this opportunity to record my sincere thanks to all the faculty members of the Department of Software Engineering for their help and encouragement.

#### **DECLARATION**

We hereby declare that we have taken this project under the supervisor of **Md. Anwar Hossen**, Senior Lecturer, **Department of Software Engineering**, **Daffodil International University**. We also declare that neither this project nor any part of project has been submitted elsewhere for award of any degree.

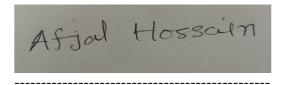

**Afjal Hossain** 

ID: 161-35-1510 Batch: 19th

Department of Software Engineering

Faculty of Science and Information Technology

**Daffodil International University** 

Certified by:

Md. Anwar Hossen

**Senior Lecturer** 

Department of Software Engineering Faculty of Science and Information Technology Daffodil International University

## **Executive Summary**

The time when we started the development part it's in October. Like other projects, it is important to work hard, endurance, dedication, and concentration to complete the project. There are many reasons for the capitalization of the project development, such as the requirements of the stakeholder to be properly filled.

If you follow the requirements analysis properly, then it helps a lot in the development of the project. We first analyze our project requirements and then we do the next step design specification.

An application system database plays an important role. For this reason, we are focused on creating a database design. We have designed the drawing table to say table with the right relationship. Admin part can also be called part of the maintenance. Admin plays a big role in our system.

The user interface is easy to create if any user can easily understand. After that, I check everything again and go to the main functionality of the project.

Developing a project is not an easy task. But building the project is not the and actually. At the end of complete the project, you have to make sure that your project functionality works fine. For that, you have to come in the testing part, its part of quality assurance. The responsibility of quality assurance is to find the vulnerability of the system. If any bug can be found before the system release then there is a change to fix that bug. So testing the project we have assured the quality of the project.

# **Table of Contents**

| Chapter-1                                           | 1  |
|-----------------------------------------------------|----|
| Introduction                                        | 1  |
| 1.1 Project Overview                                | 1  |
| 1.2 Project Objectives                              | 1  |
| 1.2.1 Background                                    | 1  |
| 1.2.2 Benefits and Beneficiaries                    | 2  |
| 1.2.3 Goals                                         | 2  |
| 1.3 Stakeholder                                     | 2  |
| 1.4 Proposed System Model                           | 2  |
| 1.5 Project Schedule                                | 3  |
| 1.5.1 Gantt Chart                                   | 3  |
| 1.5.2 Release Plan or Milestone                     | 4  |
| Chapter-2                                           | 2  |
| Software Requirements Specification (SRS)           | 2  |
| 2.1 Functional Requirements                         | 6  |
| 2.1.1 Login for Admin                               | 7  |
| 2.1.2 Setup Category and Product                    | 7  |
| 2.1.3 Party (Customer and Supplier)                 | 7  |
| 2.1.4 Operation (Purchases, Stock and Sales)        | 7  |
| 2.1.5 Report (Purchases and Sales)                  | 7  |
| 2.2 Data Requirements                               | 8  |
| 2.3 Performance Requirements                        | 8  |
| 2.3.1 Speed and Latency Requirements                | 8  |
| 2.3.2 Precision or Accuracy Requirements            | 8  |
| 2.3.3 Capacity Requirements                         | 9  |
| 2.4 Dependability Requirements                      | 9  |
| 2.4.1 Reliability Requirements                      | 9  |
| 2.4.2 Availability Requirements                     | 10 |
| 2.4.3 Robustness or Fault-Tolerance Requirements    |    |
| 2.4.4 Safety-Critical Requirements                  |    |
| 2.5 Maintainability and Supportability Requirements |    |
| 2.5.1 Maintenance Requirements                      | 11 |
| 2.5.2 Supportability Requirements                   |    |
| 2.5.3 Adaptability Requirements                     |    |
| 2.5.4 Scalability or Extensibility Requirements     | 11 |

| 2.6 Security Requirements                           | 11 |
|-----------------------------------------------------|----|
| 2.6.1 Access Requirements                           | 12 |
| 2.6.2 Integrity Requirements                        | 12 |
| 2.6.3 Privacy Requirements                          | 12 |
| 2.7 Usability and Human- Interaction Requirements   | 12 |
| 2.7.1 Ease of use Requirements                      | 12 |
| 2.7.2 Understandability and Politeness Requirements | 12 |
| 2.7.3 Accessibility Requirements                    | 13 |
| 2.7.4 User Documentation Requirements               | 13 |
| 2.7.5 Training Requirements                         | 13 |
| 2.7.6 Look and Feel Requirements                    | 13 |
| 2.7.7 Appearance Requirements                       | 13 |
| 2.7.8 Style Requirements                            | 13 |
| 2.8 Operational and Environmental Requirements      | 14 |
| 2.8.1 Release Requirements                          | 14 |
| 2.8.2 Legal Requirements                            | 14 |
| Chapter-3                                           | 8  |
| Requirement Analysis                                | 8  |
| 3.1 Use Case Diagram                                | 15 |
| Use Case Description                                | 16 |
| 3.1.1 Login for Admin                               | 16 |
| 3.1.2 Category Setup                                | 16 |
| 3.1.3 Product Setup                                 | 17 |
| 3.1.4 Manage Customer                               | 17 |
| 3.1.5 Manage Supplier                               | 18 |
| 3.1.6 Purchase Operation                            | 18 |
| 3.1.7 Stock Operation                               | 19 |
| 3.1.8 Sale Operation                                | 20 |
| 3.1.9 View Purchase Report                          | 20 |
| 3.1.10 Sale Report                                  | 21 |
| 3.1.11 Send Message                                 | 21 |
| 3.2 Activity Diagram                                | 22 |
| 3.2.1 Activity Diagram for Login                    | 22 |
| 3.2.2 Activity diagram for Category Setup           | 22 |
| 3.2.3 Activity diagram for Product Setup            | 23 |
| 3.2.4: Activity diagram for manage Customer         | 24 |
| vi 3.2.5 Activity diagram for manage Supplier       | 25 |

| 3.2.6 Activity Diagram for Purchase Operation       | 26 |
|-----------------------------------------------------|----|
| 3.2.7 Activity Diagram for Stock Operation          | 27 |
| 3.2.8 Activity Diagram for Sale Operation           | 28 |
| 3.2.9 Activity Diagram for Purchases Report         | 29 |
| 3.2.10 Activity Diagram for Sale Report             | 30 |
| 3.2.11 Activity Diagram for Send Message            | 31 |
| 3.3 Sequence Diagram                                | 32 |
| 3.3.1 Sequence diagram for Login                    | 32 |
| 3.3.2 Sequence diagram for Admin Setup Category     | 33 |
| 3.3.3 Sequence diagram for Product Setup            | 34 |
| 3.3.4 Sequence diagram for Manage Customer          | 34 |
| 3.3.5 Sequence diagram for Manage Supplier          | 34 |
| 3.3.5 Sequence diagram for Purchase Operation       | 35 |
| 3.3.5 Sequence diagram for Sales Operation          | 35 |
| 3.3.7 Sequence diagram for Report (purchase & Sale) | 36 |
| Chapter-4                                           | 18 |
| System Design Specification                         | 18 |
| 4.1 Development tools and Technology                | 37 |
| 4.1.1 User Interface Technology                     | 37 |
| 4.1.2 Implemented Tools and Platform                | 37 |
| 4.2 Class Diagram                                   | 38 |
| 4.3 Database Design Diagram                         | 39 |
| Chapter-5                                           | 41 |
| System Test                                         | 41 |
| 5.1 Testing Features                                | 41 |
| 5.1.1 Feature to be tested                          | 41 |
| 5.2 Testing Strategy                                | 41 |
| 5.2.1 Test Approach                                 | 42 |
| 5.2.2 Pass/Fail Criteria                            | 43 |
| 5.3 Testing Schedule                                | 43 |
| 5.4 Trace Ability Matrix                            | 43 |
| 5.5 Testing Environment                             | 44 |
| 5.6 Test Cases                                      | 44 |
| 5.6.1 Login                                         | 45 |
| 5.6.2 Category                                      | 46 |
| 5.6.3 Product                                       | 46 |

|   | 5.6.4 Customer                   | 46 |
|---|----------------------------------|----|
|   | 5.6.5 Supplier                   | 47 |
|   | 5.6.6 Purchase.                  | 47 |
|   | 5.6.7 Stock                      | 48 |
|   | 5.6.8 Sales                      | 48 |
|   | 5.6.9 Purchase Report            | 49 |
|   | 5.6.10 Sales Report              | 49 |
|   | 5.6.11 Send message              | 50 |
| C | Chapter-6                        | 46 |
| L | Jser Manual                      | 46 |
|   | 6.1 Application Home Page        | 51 |
|   | 6.2 Admin Login Page             | 52 |
|   | 6.3 Admin Home Page              | 53 |
|   | 6.4 Add Category Page            | 53 |
|   | <b>6.4.1</b> Category View Page  | 54 |
|   | 6.5 Add Product Page             | 54 |
|   | 6.5.1 Product view Page          | 55 |
|   | 6.6 Add Customer Page            | 55 |
|   | 6.6.1 Customer view list page    | 56 |
|   | 6.7 Add Supplier Page            | 56 |
|   | 6.7.1 Supplier view list page    | 57 |
|   | 6.8 Purchasing Page              | 57 |
|   | 6.9 Stock view Page              | 58 |
|   | 6.10 Sales Entry Page            | 59 |
|   | 6.11 Purchases Report view page  | 60 |
|   | 6.12 Sales or Income Report page | 60 |
| C | Chapter-7                        | 57 |
| C | Conclusion                       | 57 |
|   | 7.1 GitHub Link                  |    |
|   | 7.2 Project Summary              | 61 |
|   | 7.3 Limitations                  |    |
|   | 7.4 Obstacles and Achievements   | 62 |
|   | 7.5 Future Scope                 | 62 |

**Chapter-1** 

Introduction

#### 1.1 Project Overview

Managing projects in a small business setting can be even more challenging than doing so within a larger company. A big business might have a project manager who maintained their business by software where the small business project manager, it's completed by on their hand.

Since the growth of a small business depends in large part on efficiency, it's important to find project management software that can help their maximize output while keeping their workload balanced.

Whether you are a small business owner or heading multiple businesses, there would always be a number of activities going on every time. It could be a challenge to handle too many things at once and not let work become chaotic.

Day by day people are getting busy with their daily task and this work properly completed is very tough. On the other hand, every business required their daily or monthly purchases and sales reports.

For the reason, I am going to make an online web application making this process easy and simple. By using this system people will not face any hassle to managing their business. Also people will get the benefit of making their report of business transactions.

## 1.2 Project Objectives

The main objectives of this project named "Business Plax" is to make an automation system which might be helpful for many users from a different perspective by solving their few problems. So that's why we are going to develop such a project.

## 1.2.1 Background

I know that the IT sector in our country is improving day by day, every sector is gradually improving in IT. The big business organizations of the country are conducting their business software in a very nice and varied way. Again, using these software has made it possible to operate a large business with comparatively few employees. However, because of the high cost of these software, small or medium traders are not able to take advantage of this business. As a result, they have to work a lot to manage their business. So considering that, I have brainstormed and thinking that how give some services based on this specific problem of their small business. And I select my Business Plax software with some facilities that make their business manage easier and profitable.

#### 1.2.2 Benefits and Beneficiaries

Using this applications would be beneficial for some point of view. Now, I am mentioning those below:

- My system helps to small business owners for managing their business easily
- It helps to improved business productivity
- It would be help to reduces labor costs
- It's increase financial performance
- It's also improved inventory management
- It helps accurate pricing calculation
- This system increase customer revenue
- Reduced technology maintenance and support
- Automation

#### **1.2.3 Goals**

The main goal of this project is to develop a web based application. The proposed model contains some modules. The ultimate goal of this application is to help small businesses manage their business benefits very easily.

#### 1.3 Stakeholder

The stakeholders of the system are:

- Admin
- User

**Admin:** Admin plays huge role in this system. He manages all modules of this application. Like tat he can setup product catalog module and manage purchase and sale module and he also view purchases and sales reports.

**User:** At present user is generally portion of this application. User can view application Home page and they are also know our service details and about ours. User can contact business owner.

## 1.4 Proposed System Model

Before going to develop a system it is very important to have a system model. I have already prepared a system model. This model will clarify our proposed system in brief.

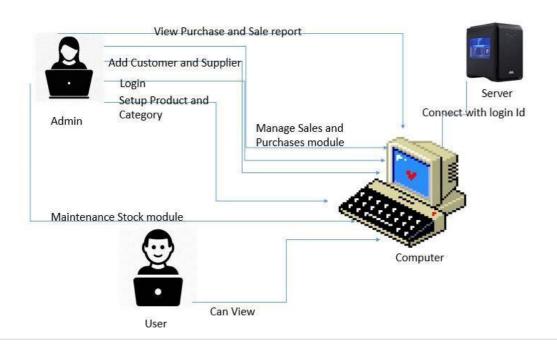

Figure 1.1: Proposed system model

#### 1.5 Project Schedule

A proper project scheduling is helping to complete the project successfully and on time. Project scheduling makes a perfect work flow to step by step by timeframe. So project scheduling is must for a system.

#### 1.5.1 Gantt Chart

Gantt chart is mainly visualize project outline. One of the most popular and useful ways of showing project activities displayed against time. On the left of the chart is a list of the activities and along the top is a suitable time scale. Each activity is represented by a bar, the position and length of the bar reflects the start date, duration and end date of the activity. For software developing, it is mostly used. Now I will show a Gantt chart for my project:

| Activities       |                                        | M1       | M1       | M2      | M2   | M3 | M3   | M4       | M4 | M5  | M5    | M6    | M6 | M7 | M7  |
|------------------|----------------------------------------|----------|----------|---------|------|----|------|----------|----|-----|-------|-------|----|----|-----|
| Planning         | Ideas                                  | H1       | H2       | H1      | H2   | H1 | H2   | H1       | H2 | H1  | H2    | H1    | H2 | H1 | H2  |
| Planning         | Problem definition                     | i i      |          |         | 60   |    |      |          | 10 | 60  |       |       |    |    | 60  |
|                  | ×                                      |          | _        | -       | × -  | -  |      |          | +  | 33  | -     | -     |    |    | 83  |
|                  | Proposal Planning                      |          |          |         | g    |    |      |          |    | æ . | -     | 13 13 |    | 10 | (5  |
| Requirements     | Requirement                            |          |          |         |      |    |      |          |    |     |       |       |    |    |     |
|                  | Specification                          |          |          | _       |      |    |      |          |    |     |       |       |    |    | 23  |
|                  | Requirement Analysis                   | 2 0      |          |         |      |    |      |          |    | 40  |       | 6 6   |    |    | 4.0 |
| QA-1             | Quality Assurance                      |          |          |         |      |    |      |          |    |     |       |       |    |    |     |
| System Design    | Sketching                              | - 1      |          |         | 9    |    |      |          |    | 32  |       |       |    |    | 99  |
|                  | Design Specification                   | 2 0      |          |         |      |    |      |          |    | 10  |       |       |    |    | .0  |
|                  | Database Design                        |          |          |         |      |    |      |          |    |     |       |       |    |    |     |
|                  | Setup(Category &<br>Product)           | 120 - 5) |          |         | 4)   |    |      |          |    |     |       |       |    |    | 100 |
|                  | Party(Customer &                       |          |          |         | **   |    |      |          |    |     |       |       |    |    | *** |
|                  | Supplier)                              |          |          |         | 99.  | ļ  |      |          |    |     |       |       |    |    | 20. |
|                  | Operation(Purchases,<br>Sales & Stock) |          |          |         | 40   |    |      |          |    |     |       |       |    |    | 1.0 |
|                  | Report (Purchases & Sales)             |          |          |         |      |    |      |          |    |     |       |       |    |    |     |
| Implementation-1 | Single User "Business<br>Plax"         | E        |          |         |      |    |      |          |    | 56  |       |       |    |    |     |
| QA-2             | Test cases                             |          |          |         |      |    |      |          |    |     |       |       |    |    |     |
| Implementation-2 | Multi-User "Business<br>Plax"          | 9. 9     |          |         | 0    |    |      |          |    | %   |       | * - 1 |    |    | 80  |
| Testing          | Unit Testing                           |          | $\vdash$ |         |      |    |      |          |    |     |       |       |    |    | Û   |
| 2,000,000        | Integration Testing                    | Ť        |          |         |      |    |      |          |    |     |       |       |    |    |     |
|                  | System Testing                         | 15 0     | $\vdash$ |         | 10   | -  | 13 1 |          |    | -   |       |       |    |    | 10  |
|                  | Acceptance Testing                     | 12 0     | $\vdash$ |         | 1.0  |    |      |          |    | 40  |       |       |    |    | 10  |
|                  | Regression Testing                     | 18: 1    | 1        |         |      |    |      |          |    |     |       |       |    |    | 100 |
| Delivery         | "Business Plax"                        | - 15 0   | +-       |         | 70 × | -  | 13 3 |          |    | 70  | 1     | 6 6   |    |    | 6   |
| Software Release |                                        |          |          |         |      |    |      |          |    |     |       |       |    |    |     |
|                  | Scheduled Time                         |          | _        |         | 0/   |    |      | <u> </u> |    |     | _     | 3 3   | _  |    | V   |
|                  | Buffered Time                          |          |          |         |      |    |      |          |    |     |       |       |    |    |     |
|                  | Month H                                | 1        | Eiee     | t half  |      |    | 12   |          |    | c.  | econd | half  |    |    |     |
| M I              | vionui H                               |          | Firs     | st nait |      | 1  | 12   |          |    | 5   | econd | nali  |    |    |     |

Figure 1.2: Gantt chart

## 1.5.2 Release Plan or Milestone

The release plan or milestones are given below:

| Activities                            | Duration in Month               | Total |
|---------------------------------------|---------------------------------|-------|
|                                       |                                 | Month |
| Brainstorming, Problem identification | First-half( First month)        | 0.5   |
| Requirement specification,            | First-half month & Second month | 1.5   |
| Requirement analysis                  |                                 |       |
| Quality assurance                     | Second-half Third month         |       |
|                                       |                                 | 5     |
| Sketching, Design specification       | First-half Fifth month          | .5    |
| Database design, Setup                | Second-half (Fourth month) &    | 1     |
|                                       | First-half (Fifth month)        |       |

| Party, Operation, Report | First-half (Fifth month) & First-                  | 1   |
|--------------------------|----------------------------------------------------|-----|
|                          | half Sixth month                                   |     |
|                          |                                                    | 5   |
| Test case                | First-half Sixth month                             | 0.5 |
| Software Testing         | Second-half Sixth month & First-half Seventh month | 1   |
| Software release         | Second-half Seventh month                          | .5  |

# **Chapter-2**

**Software Requirements Specification (SRS)** 

#### 2.1 Functional Requirements

Functional requirements refer to the function which is must be belong to the system. Functional requirements are mandatory to perform the software system. There is no system without functional requirements. Now, we are going to discuss functional requirements for our project.

#### **Priority Chart:**

A Prioritization Matrix is a useful technique to identify which problems are the most important to work on solving first. The Matrix helps you rank problems or issues generated through brainstorming. Using Priority Chart we can identify which function should get High Priority and which one should be Medium and which one is Low.

In Priority Matrix there is two part one is "Important" another one is "Urgent". If any function is:

Important also Urgent = High Priority
Important but Not Urgent= Medium Priority
Not Important but Urgent= Low Priority Not
Important and Not Urgent = Ignore It

| Important\Urgent | Yes           | No                 |
|------------------|---------------|--------------------|
| Yes              | High Priority | Medium<br>Priority |
| No               | Low Priority  | Ignore             |

Priority of my system features based on priority chart:

| Freq. No: | Important | Urgent | Priority |
|-----------|-----------|--------|----------|
| FR01      | Yes       | Yes    | High     |
| FR02      | Yes       | Yes    | High     |
| FR03      | No        | Yes    | Mediu    |
|           |           |        | m        |
| FR04      | Yes       | Yes    | High     |
| FR05      | No        | Yes    | Mediu    |
|           |           |        | m        |

## 2.1.1 Login for Admin

| FR01         | Login for Admin                                                                                                    |          |      |  |  |  |
|--------------|----------------------------------------------------------------------------------------------------|----------|------|--|--|--|
| L. L.        | dmin can login into system by system defined user name and assword. He manage all modules in this application. Without login dmin can't access any modules of this application. |          |      |  |  |  |
| Stakeholders | Admin                                                                                                    | Priority | High |  |  |  |

# 2.1.2 Setup Category and Product

| FR02         | Setup Category and product                                                                                                    |          |      |  |  |  |
|--------------|----------------------------------------------------------------------------------------------------|----------|------|--|--|--|
| Description  | Admin can add category name with category unique code of product class. Admin also add product to product list according to product category. And he can view of those list category and product. Admin also have manage setup. |          |      |  |  |  |
| Stakeholders | Admin                                                                                                    | Priority | High |  |  |  |

# **2.1.3 Party (Customer and Supplier)**

| FR03         | Party (Customer and Supplier)                                        |          |        |  |  |  |
|--------------|----------------------------------------------------------------------|----------|--------|--|--|--|
| Description  | Admin can add their customer and supplier details into the system.   |          |        |  |  |  |
|              | Admin will be able to give loyalty point to its customers. Admin can |          |        |  |  |  |
|              | manage customer and supplier details.                                |          |        |  |  |  |
| Stakeholders | Admin                                                                | Priority | Medium |  |  |  |

# 2.1.4 Operation (Purchases, Stock and Sales)

| FR04         | Operation (Purchases, Stack and Sales)                                                                                                    | Operation (Purchases, Stack and Sales) |                   |
|--------------|----------------------------------------------------------------------------------------------------|----------------------------------------|-------------------|
| Description  | Admin can record purchases and sales inforpurchases any product then increase stock avego to sale any product he can see available product when sale product then product stock auto | ailability and voluct stock ava        | vhen he ilability |
| Stakeholders | Admin                                                                                                    | Priority                               | High              |

## 2.1.5 Report (Purchases and Sales)

| FR05         | Report (Purchases and Sales)                                     |          |        |
|--------------|------------------------------------------------------------------|----------|--------|
| Description  | When occurs purchase and sales event then system record of every |          |        |
|              | event. Admin can see purchases and sales report.                 |          |        |
| Stakeholders | Admin                                                            | Priority | Medium |

#### 2.2 Data Requirements

For achieve the model objectives data requirements prescribed scope and level of details required. What data is required for building the model can be known by gathering system data. Instead of gathering general system data it's better to gathering specific system data. An overall process flow can provide more detailed information. A process flow also helps to build a model building process.

Here, focus some main point. Such as:

- Classification of product category
- Manage Customer and Supplier
- Customer Loyalty point
- Product stock automation
- Product purchases and sales manage
- Report generate automation

## 2.3 Performance Requirements

Define performance specifications incorrectly can lead to disputes between client and supplier.

## 2.3.1 Speed and Latency Requirements

This is rare, in some case the response time will be dictated by legal requirements. Response time is important for user satisfaction. If any system loaded more than 10 seconds then user avoid them.

| SLR1         | View result should be displayed less than 4 seconds             |          |          |
|--------------|-----------------------------------------------------------------|----------|----------|
|              | When the Admin want to see an view result must be show less the | •        | then the |
| Stakeholders | Admin                                                           | Priority | Medium   |

## 2.3.2 Precision or Accuracy Requirements

Always show the accurate result to admin and user. Wrong information arise misunderstanding.

| PAR1        | View Result must be accurate                    |  |
|-------------|-------------------------------------------------|--|
| Description | When the Admin want to see any                  |  |
|             | Information then the view result must accurate. |  |

| Stakeholders | Admin and user | Priority | Medium |  |
|--------------|----------------|----------|--------|--|
|--------------|----------------|----------|--------|--|

## 2.3.3 Capacity Requirements

The system should be capable of supporting a certain amount of customers and a certain amounts of interactions.

| RT1          | Supporting a certain amount of users and a certain amounts of interactions. |          |        |
|--------------|-----------------------------------------------------------------------------|----------|--------|
| Description  | Suppose the system musers and 200 interactions per                          | 1.1      | 1,000  |
| Stakeholders | Admin, users                                                                | Priority | Medium |

## 2.4 Dependability Requirements

The dependability is measured based on four dimensions. Such as:

- Reliability
- Availability
- Durability
- Security
- Safety

Dependability is the ability to provide services that can defensibly be trusted within a time-period.

## 2.4.1 Reliability Requirements

Reliability is the probability of failure-free operation of a system over a specified time within a specified environment for a specified purpose.

| RR1          | System must be failure-free                                                                                                    |          |      |
|--------------|----------------------------------------------------------------------------------------------------|----------|------|
| Description  | The system must be failure-free operation system and technical error free over a specified time within this type of environment. |          |      |
| Stakeholders | Admin, Visitor                                                                                                    | Priority | High |

## 2.4.2 Availability Requirements

An availability requirement is any requirement that is not a functional, data or process requirement concerned with define.

| AR1          | The ability of the system to deliver service when       |          |      |
|--------------|---------------------------------------------------------|----------|------|
|              | requested                                               |          |      |
| Description  | The system must be available on 24 X 7. In this system, |          |      |
|              | application have ability to deliver service when admin  |          |      |
|              | requested                                               |          |      |
| Stakeholders | Admin                                                   | Priority | High |

#### **2.4.3 Robustness or Fault-Tolerance Requirements**

Ensure the system can cope with error during execution. Also ensure that the system continue properly even of the failure of some of its components.

| RFTR1        | Ensure that system can handle admin access or any external tolerance.                                                                        |          |      |
|--------------|----------------------------------------------------------------------------------------------------|----------|------|
| Description  | The system can cope with error during execution. Also ensure that the system continue properly even of the failure of some of its components |          |      |
| Stakeholders | Admin                                                                                                    | Priority | High |

## 2.4.4 Safety-Critical Requirements

Always ensure safety of user informations of this system.

| SCR1         | Always ensure admin authorizations                                                                                                    |          |      |
|--------------|----------------------------------------------------------------------------------------------------|----------|------|
| Description  | The system have to secure. When admin enter his password into the system then have to password encrypted. When admin sign in to application then match his password with previous password. Without matching password admin cannot access to application. |          |      |
| Stakeholders | Admin                                                                                                    | Priority | High |

## 2.5 Maintainability and Supportability Requirements

Maintenance is the activity of modifying a software product after initial delivery.

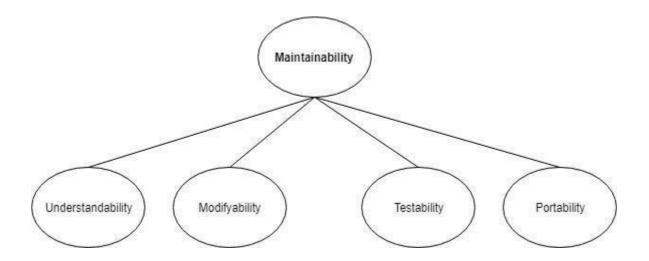

#### 2.5.1 Maintenance Requirements

Its main purpose is to modify and update software application after delivery to correct faults and to improve performance. Ensure the all type of maintenance requirements

- Corrective Maintenance
- Adaptive Maintenance
- Perfective Maintenance
- Preventive Maintenance

#### 2.5.2 Supportability Requirements

Software Supportability is the capability of supporting a software system over its whole product life. It covers the following key aspects associated to the system

- Operation (install, loading or unloading, configuration, error recovery and execution)
- Logistics Management (once a new baseline has been produced)
- Modification (fixing bugs, or adding/changing functionality due to changinguser needs)

## 2.5.3 Adaptability Requirements

A changing climate schema a critical challenge to how improve my system and adapt my software to user environment. Our technical expertise, combined with an in-depth understanding of the built environment, enables us to help a wide range of clients address the impacts of climate change.

## 2.5.4 Scalability or Extensibility Requirements

Make sure that the system can adapt easily with new functionalities, interfaces, devices and new input types.

## 2.6 Security Requirements

System security is most important requirements. For lack of security the data would be stealing, manipulating data and causing denial of service.

Some security related categories:

- Permission to access data
- Verification
- Securing information
- Security policies

#### 2.6.1 Access Requirements

Reduce unauthorized access there have some barrier. There remain some authentication and authorization techniques.

- Strong Access Control Measures
- Maintain an Information Security Policy
- Regularly Monitor and Test Networks
- Build and Maintain a Secure Network

## 2.6.2 Integrity Requirements

Ensure that data and communications are not intentionally corrupted via unauthorized creation, deletion, modification.

The hash value is being used on this system for sensitive data.

## 2.6.3 Privacy Requirements

Privacy requirements are mostly needed for a system. In this system admin area is highly secure (Anyone can't access without user name password as an admin). Nobody can't make admin password automatically and also can't find password in this system and others temporary users can see only the area this system.

## 2.7 Usability and Human-Interaction Requirements

The system can be failed for Usability. User Experience is one of the most important factors to any system. The system must be easy to use, easy to understand and easy to learn.

## 2.7.1 Ease of use Requirements

Our system is very easy to use and easy to understandable. There is no long process to complete a task. User can complete their action with a few steps.

## 2.7.2 Understandability and Politeness Requirements

Making this system based on a targeted area and all of those targeted area people have known about our system because this system is make their life easier. User can understand this system by own.

#### 2.7.3 Accessibility Requirements

The requirements for how easy it should be for people and our system is very much easy to use and understand.

#### 2.7.4 User Documentation Requirements

Gather the user expects and must do it in system properly is mandatory because this requirement given by user directly. And after the complete the system user can give new requirements then it's also be added in system.

#### 2.7.5 Training Requirements

If it's need to training the user for use the system properly then it's must to training them properly.

In our project we don't need this type of training for user but a simple guide for them.

## 2.7.6 Look and Feel Requirements

If your systems look garbage then user can fell boring and not going to next step. Look and feel requirements are how the system will look like and how the user interface or graphical user interface of our system will display to the user.

## 2.7.7 Appearance Requirements

Admin have to know which field is require and which is not require because make it easy understandable. Such as, if there any optional field then the word "optional" appeared into the field.

| AR1          | In optional field the word "optional" must appear into the field |          |      |
|--------------|------------------------------------------------------------------|----------|------|
| Description  | If there is no optional word appeared into the field that        |          |      |
|              | Means this field is mandatory for input.                         |          |      |
| Stakeholders | Admin                                                            | Priority | High |

## 2.7.8 Style Requirements

Keeping all contents within a format is easy to understandable for user. A good style can attract to user keep them into the system long time.

| SR1 | All content must be appear within a format |  |
|-----|--------------------------------------------|--|
|-----|--------------------------------------------|--|

| Description  | Input field and other view result show an specific format |          |        |
|--------------|-----------------------------------------------------------|----------|--------|
| Stakeholders | Admin                                                     | Priority | Medium |

## 2.8 Operational and Environmental Requirements

Operational requirements are those statements that identify the essential capabilities, associated, and performance measures.

The operational environment stands for political, social, legislative, economic, cultural and natural environmental factors that significantly affect the implementation of any cooperation.

#### 2.8.1 Release Requirements

There are no specific release requirements in our system.

## 2.8.2 Legal Requirements

Legal Requirements means, as to any Person, any requirement under a Permit and any Governmental Rule. But our system there is no connection with Government.

# **Chapter-3**

**Requirement Analysis** 

## 3.1 Use Case Diagram

I have use case diagram. There are two actors' like that primary actor admin and secondary actor visitor. Each actor plays different role. This diagram will clearly brief in this system.

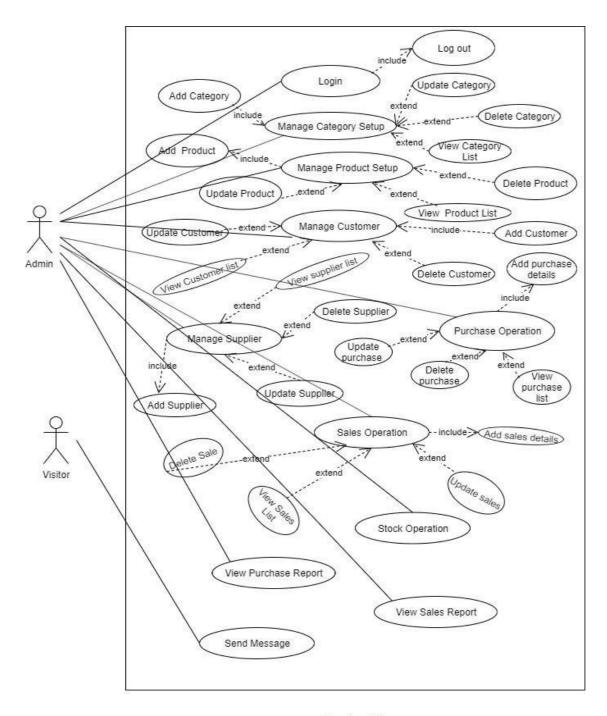

Use Case Diagram

Figure 3.1: Use case diagram for "Business Plax"

# **Use Case Description**

# 3.1.1 Login for Admin

| Use Case                             | Login       |                                                          |  |
|--------------------------------------|-------------|----------------------------------------------------------|--|
| Scope                                |             | Admin enter the application after the login successfully |  |
| Preconditions                        | Admin mu    | ist exist in database before login                       |  |
| Success End Condition                |             | n access the system                                      |  |
| Failed End Condition                 | The user na | ame and password is not valid of admin                   |  |
| Primary Actors:<br>Secondary Actors: | Admin       |                                                          |  |
| Trigger                              | When adm    | nin click on the "login" option                          |  |
| Description / Main                   | Step        | Action                                                   |  |
| Success Scenario                     | 1           | System display the login page                            |  |
| Success Scenario                     | 2           | Admin enter his Email and Password                       |  |
|                                      | 3           | Admin click on the login button                          |  |
|                                      | 4           | Admin access the system                                  |  |
| Alternative Flows                    | Step        | Branching Action                                         |  |
|                                      | 1           | System display can't visualize                           |  |
|                                      | 2           | User name and password does not                          |  |
|                                      |             | match                                                    |  |
|                                      | 3           | Don't occur any event when click login button            |  |
|                                      | 4           | Admin can't access the System                            |  |
|                                      | 4a          | Lost internet connection when click login button         |  |
| <b>Quality Requirements</b>          | Step        | Requirements                                             |  |
|                                      | 1           | N/A                                                      |  |

# 3.1.2 Category Setup

| Use Case                             | Category Setup                                                  |                                         |
|--------------------------------------|-----------------------------------------------------------------|-----------------------------------------|
| Scope                                | Successfully setup Category                                     |                                         |
| Preconditions                        | Admin mus                                                       | t be login in the system                |
| Success End Condition                | Admin Add in the system                                         | ,Edit, Delete, View and search category |
| Failed End Condition                 | Can't Add, Edit, Delete, View and search category in the system |                                         |
| Primary Actors:<br>Secondary Actors: | Admin                                                           |                                         |
| Trigger                              | When click Add category option                                  |                                         |
| Description / Main                   | Step                                                            | Action                                  |
| Success Scenario                     | 1                                                               | System display the category screen      |
| Success Section 10                   | 2                                                               | Admin can add category save it          |
|                                      | 3                                                               | View list of category                   |
|                                      | 4                                                               | Admin can edit each of category         |
|                                      | 5                                                               | Can search specific category            |
|                                      | 6                                                               | Admin can delete Each of category       |
| Alternative Flows                    | Step                                                            | Branching Action                        |
|                                      | 1                                                               | System does not visualized              |
|                                      | 1a                                                              | Internet Connection lost                |
|                                      | 2                                                               | Admin can't data entry                  |
|                                      | 2a                                                              | Can't save it                           |
|                                      | 2a.1                                                            | Mandatory field empty                   |
|                                      | 2a.2                                                            | Input miss match                        |
|                                      | 3                                                               | Can't view category list                |

|                             | 4    | Admin can't edit category            |
|-----------------------------|------|--------------------------------------|
|                             | 5    | Search does not work                 |
|                             | 6    | Admin can't delete previous category |
| <b>Quality Requirements</b> | Step | Requirements                         |
|                             | 1    | N/A                                  |

# 3.1.3 Product Setup

| Use Case                             | Product Setup                      |                                                                         |
|--------------------------------------|------------------------------------|-------------------------------------------------------------------------|
| Scope                                | Successfully Product Setup         |                                                                         |
| Preconditions                        | Admin m                            | ust be login in the system<br>dd ,Edit, Delete, View and search Product |
| Success End Condition                | Admin Admin Admin the syst         | dd ,Edit, Delete, View and search Product                               |
| Failed End Condition                 | Can't Add                          | d, Edit, Delete, View and search product in                             |
| Primary Actors:<br>Secondary Actors: | Admin                              |                                                                         |
| Trigger                              | When clic                          | ck product option                                                       |
| Description / Main                   | Step                               | Action                                                                  |
| Success Scenario                     | 1                                  | System display the product screen Admin can add product under category  |
| Success Section 10                   | 2                                  | Admin can add product under category and save it                        |
|                                      | 3                                  | View list of product                                                    |
|                                      | 4                                  | Admin can edit each of product                                          |
|                                      | 5                                  | Can search specific product                                             |
|                                      | 6 Admin can delete Each of product |                                                                         |
| Alternative Flows                    | Step                               | Branching Action                                                        |
|                                      | 1                                  | System does not visualized                                              |
|                                      | 1a                                 | Internet Connection lost                                                |
|                                      | 2                                  | Admin can't data entry                                                  |
|                                      | 2a                                 | Can't save it                                                           |
|                                      | 2a.1                               | Mandatory field empty                                                   |
|                                      | 2a.2                               | Input miss match                                                        |
|                                      | 3                                  | Can't view product list                                                 |
|                                      | 4                                  | Admin can't edit product                                                |
|                                      | 5                                  | Search does not work                                                    |
|                                      | 6                                  | Admin can't delete previous product                                     |
| <b>Quality Requirements</b>          | Step                               | Requirements                                                            |
|                                      | 1                                  | N/A                                                                     |

# 3.1.4 Manage Customer

| Use Case              | Manage Customer                                   |                                         |  |
|-----------------------|---------------------------------------------------|-----------------------------------------|--|
|                       | Ü                                                 |                                         |  |
| Scope                 | Successfully                                      | Add Customer                            |  |
|                       |                                                   |                                         |  |
| Preconditions         |                                                   | be login in the system                  |  |
| Success End Condition | Admin Add                                         | Edit, Delete, View and search customer, |  |
|                       |                                                   | details in the system                   |  |
| Failed End Condition  | Can't Add, Edit, Delete, View and search customer |                                         |  |
|                       | details in the                                    | e system                                |  |
| Primary Actors:       | Admin                                             |                                         |  |
| Secondary Actors:     |                                                   |                                         |  |
| Trigger               | When click customer option                        |                                         |  |
| Description / Main    | Step                                              | Action                                  |  |
| Success Scenario      | 1                                                 | System display the customer screen      |  |
|                       | 2                                                 | Admin can add customer under a          |  |

|                      |      | product category and save it          |
|----------------------|------|---------------------------------------|
|                      | 3    | View list of customer                 |
|                      | 4    | Admin can edit each of customer       |
|                      | 5    | Can search specific customer          |
|                      | 6    | Admin can delete Each of customer     |
| Alternative Flows    | Step | Branching Action                      |
|                      | 1    | System does not visualized            |
|                      | la   | Internet Connection lost              |
|                      | 2    | Admin can't data entry                |
|                      | 2a   | Can't save it                         |
|                      | 2a.1 | Mandatory field empty                 |
|                      | 2a.2 | Input miss match                      |
|                      | 3    | Can't view customer list              |
|                      | 4    | Admin can't edit customer information |
|                      | 5    | Search does not work                  |
|                      | 6    | Admin can't delete previous customer  |
| Quality Requirements | Step | Requirements                          |
|                      | 1    | N/A                                   |

# 3.1.5 Manage Supplier

| Use Case                             | Manage S           | Supplier                                                                |  |
|--------------------------------------|--------------------|-------------------------------------------------------------------------|--|
|                                      |                    |                                                                         |  |
| Scope                                |                    | Successfully Add Supplier                                               |  |
| Preconditions                        | Admin m            | nust be login in the system                                             |  |
| <b>Success End Condition</b>         | Admin A details in | dd ,Edit, Delete, View and search supplier the system                   |  |
| Failed End Condition                 | details in         | Can't Add, Edit, Delete, View and search supplier details in the system |  |
| Primary Actors:<br>Secondary Actors: | Admin              | Admin                                                                   |  |
| Trigger                              | When cli           | ck "Supplier" option                                                    |  |
| Description / Main                   | Step               | Action                                                                  |  |
| Success Scenario                     | 1                  | System display the supplier screen                                      |  |
| Success Scenario                     | 2                  | Admin can add supplier under a product category and save it             |  |
|                                      | 3                  | View list of supplier                                                   |  |
|                                      | 4                  | Admin can edit each of supplier                                         |  |
|                                      | 5                  | Can search specific supplier                                            |  |
|                                      | 6                  | Admin can delete Each of supplier                                       |  |
| Alternative Flows                    | Step               | Branching Action                                                        |  |
|                                      | 1                  | System does not visualized                                              |  |
|                                      | la                 | Internet Connection lost                                                |  |
|                                      | 2                  | Admin can't data entry                                                  |  |
|                                      | 2a                 | Can't save it                                                           |  |
|                                      | 2a.1               | Mandatory field empty                                                   |  |
|                                      | 2a.2               | Input miss match                                                        |  |
|                                      | 3                  | Can't view supplier list                                                |  |
|                                      | 4                  | Admin can't edit supplier information                                   |  |
|                                      | 5                  | Search does not work                                                    |  |
|                                      | 6                  | Admin can't delete previous supplier                                    |  |
| Quality Requirements                 | Step               | Requirements                                                            |  |
|                                      | 1                  | N/A                                                                     |  |

# 3.1.6 Purchase Operation

| Use Case | Purchase Operation |
|----------|--------------------|
|----------|--------------------|

| Scope                                | Successfully manage purchase details             |                                                                                   |
|--------------------------------------|--------------------------------------------------|-----------------------------------------------------------------------------------|
| Preconditions                        | Admin must be login in the system                |                                                                                   |
| <b>Success End Condition</b>         | Admin Admin Adetails in                          | dd ,Edit, Delete, View and search purchase the system                             |
| Failed End Condition                 | Can't Ado                                        | d, Edit, Delete, View and search purchase the system                              |
| Primary Actors:<br>Secondary Actors: | Admin                                            |                                                                                   |
| Trigger                              |                                                  | ck "Purchase" option                                                              |
| Description / Main                   | Step                                             | Action                                                                            |
| Success Scenario                     | 1                                                | System display the purchase screen                                                |
| Success Section 10                   | 2                                                | Admin can add purchase details within invoice number under a supplier and save it |
|                                      | 3                                                | View list of purchase details                                                     |
|                                      | 4                                                | Admin can edit each of purchases operation                                        |
|                                      | 5                                                | Can search specific purchase operation                                            |
|                                      | operation                                        |                                                                                   |
| Alternative Flows                    | Step                                             | Branching Action                                                                  |
|                                      | 1                                                | System does not visualized                                                        |
|                                      | 1a                                               | Internet Connection lost                                                          |
|                                      | 2                                                | Admin can't data entry                                                            |
|                                      | 2a                                               | Can't save it                                                                     |
|                                      | 2a.1                                             | Mandatory field empty                                                             |
|                                      | 2a.2                                             | Input miss match                                                                  |
|                                      | 3                                                | Can't view purchase operation list                                                |
|                                      | 4                                                | Admin can't edit purchase operation                                               |
|                                      | 5                                                | Search does not work                                                              |
|                                      | 6 Admin can't delete previous purchase operation |                                                                                   |
| Quality Requirements                 | Step                                             | Requirements                                                                      |
| •                                    | 1                                                | N/A                                                                               |

# 3.1.7 Stock Operation

| Use Case                     | Stock Op  | Stock Operation                            |  |
|------------------------------|-----------|--------------------------------------------|--|
| Scope                        | Successfu | Successfully view stock of product         |  |
| Preconditions                | Admin m   | nust be login in the system                |  |
| <b>Success End Condition</b> | Admin V   | iew and search stock details in the system |  |
| Failed End Condition         | Can't Vie | ew and search stock details in the system  |  |
| Primary Actors:              | Admin     |                                            |  |
| Secondary Actors:            |           |                                            |  |
| Trigger                      | When cli  | When click "Stock" option                  |  |
| Description / Main           | Step      | Action                                     |  |
| Success Scenario             | 1         | System display the stock screen            |  |
| Success Section 10           | 2         | View list of stock details                 |  |
|                              | 3         | Can search specific stock operation        |  |
| Alternative Flows            | Step      | Branching Action                           |  |
|                              | 1         | System does not visualized                 |  |
|                              | 1a        | Internet Connection lost                   |  |
|                              | 1b        | Admin can't data entry                     |  |
|                              | 2         | Can't view purchase operation list         |  |
|                              | 3         | Search does not work                       |  |
|                              | 3a        | Mandatory field empty                      |  |
|                              | 3b        | Input miss match                           |  |

| Quality Requirements | Step | Requirements |
|----------------------|------|--------------|
|                      | 1    | N/A          |

# 3.1.8 Sale Operation

| Use Case                             | Sale Ope                                                            | Sale Operation                                                      |  |
|--------------------------------------|---------------------------------------------------------------------|---------------------------------------------------------------------|--|
| Scope                                | Successfully manage Sale details                                    |                                                                     |  |
| Preconditions                        | Admin m                                                             | Admin must be login in the system                                   |  |
| <b>Success End Condition</b>         | Admin Add ,Edit, Delete, View and search sale details in the system |                                                                     |  |
| Failed End Condition                 | Can't Add, Edit, Delete, View and search sale details in the system |                                                                     |  |
| Primary Actors:<br>Secondary Actors: | Admin                                                               |                                                                     |  |
| Trigger                              | When click "Sale" option                                            |                                                                     |  |
| Description / Main                   | Step                                                                | Action                                                              |  |
| Success Scenario                     | 1                                                                   | System display the sale screen                                      |  |
| Success Section 10                   | 2                                                                   | Admin can add sale details within Customer and product then save it |  |
|                                      | 3                                                                   | View list of sale details                                           |  |
|                                      | 4                                                                   | Admin can edit each of sale operation                               |  |
|                                      | 5                                                                   | Can search specific sale operation                                  |  |
|                                      | 6                                                                   | Admin can delete Each of sale operation                             |  |
| Alternative Flows                    | Step                                                                | Branching Action                                                    |  |
|                                      | 1                                                                   | System does not visualized                                          |  |
|                                      | 1a                                                                  | Internet Connection lost                                            |  |
|                                      | 2                                                                   | Admin can't data entry                                              |  |
|                                      | 2a                                                                  | Can't save it                                                       |  |
|                                      | 2a.1                                                                | Mandatory field empty                                               |  |
|                                      | 2a.2                                                                | Input miss match                                                    |  |
|                                      | 3                                                                   | Can't view sale operation list                                      |  |
|                                      | 4                                                                   | Admin can't edit sale operation                                     |  |
|                                      | 5                                                                   | Search does not work                                                |  |
|                                      | 6                                                                   | Admin can't delete previous sale                                    |  |
|                                      | G <sub>4</sub>                                                      | operation                                                           |  |
| Quality Requirements                 | Step                                                                | Requirements                                                        |  |
|                                      | 1                                                                   | N/A                                                                 |  |

# 3.1.9 View Purchase Report

| Use Case                             | View Purch                                   | ase Report                                |
|--------------------------------------|----------------------------------------------|-------------------------------------------|
| Scope                                | Successfull                                  | y view purchase report                    |
| Preconditions                        | Admin must be login in the system            |                                           |
| Success End Condition                | Admin can view purchase report in the system |                                           |
| Failed End Condition                 | Can't view purchase report in the system     |                                           |
| Primary Actors:<br>Secondary Actors: | Admin                                        |                                           |
| Trigger                              | When click "Purchase Report" option          |                                           |
| Description / Main                   | Step                                         | Action                                    |
| Success Scenario                     | 1                                            | System display the purchase report screen |
|                                      | 2                                            | View list of purchase report              |
|                                      | 3                                            | Can search specific purchase report       |
| Alternative Flows                    | Step                                         | Branching Action                          |

|                      | 1    | System does not visualized           |
|----------------------|------|--------------------------------------|
|                      | 1a   | Internet Connection lost             |
|                      | 1b   | Admin can't data entry for searching |
|                      | 2    | Can't view purchase report           |
|                      | 3    | Search does not properly work        |
|                      | 3a   | Mandatory field empty                |
|                      | 3b   | Input miss match                     |
| Quality Requirements | Step | Requirements                         |
|                      | 1    | N/A                                  |

# 3.1.10 Sale Report

| Use Case                                  | View Sale Report                                                           |                                       |
|-------------------------------------------|----------------------------------------------------------------------------|---------------------------------------|
| Scope                                     | Successfully view sale report                                              |                                       |
| Preconditions                             | Admin must be login in the system                                          |                                       |
| Success End Condition                     | Admin must be login in the system Admin can view sale report in the system |                                       |
| Failed End Condition                      | Can't view sale report in the system                                       |                                       |
| Primary Actors:                           | Admin                                                                      |                                       |
| Secondary Actors:                         | 7 Killini                                                                  |                                       |
| Trigger                                   | When click "Sale Report" option                                            |                                       |
| Description / Main                        | Step                                                                       | Action                                |
| Success Scenario                          | 1                                                                          | System display the sale report screen |
| 2 4 4 4 4 5 5 5 6 6 6 6 6 6 6 6 6 6 6 6 6 | 2                                                                          | View list of sale report              |
|                                           | 3                                                                          | Can search specific sale report       |
| Alternative Flows                         | Step                                                                       | Branching Action                      |
|                                           | 1                                                                          | System does not visualized            |
|                                           | la                                                                         | Internet Connection lost              |
|                                           | 1b                                                                         | Admin can't data entry for searching  |
|                                           | 2                                                                          | Can't view sale report                |
|                                           | 3                                                                          | Search does not properly work         |
|                                           | 3a                                                                         | Mandatory field empty                 |
|                                           | 3b                                                                         | Input miss match                      |
| <b>Quality Requirements</b>               | Step                                                                       | Requirements                          |
|                                           | 1                                                                          | N/A                                   |

## 3.1.11 Send Message

| Use Case                             | Send Message                     |                                    |
|--------------------------------------|----------------------------------|------------------------------------|
| Scope                                | Successfully message send        |                                    |
| Preconditions                        |                                  |                                    |
| <b>Success End Condition</b>         | Visitor ca                       | an send message into the system    |
| Failed End Condition                 | Can't send message in the system |                                    |
| Primary Actors:<br>Secondary Actors: | Visitor                          |                                    |
| Trigger                              | When click "Submit" option       |                                    |
| Description / Main                   | Step                             | Action                             |
| Success Scenario                     | 1                                | System display web home screen     |
| Success Section 10                   | 2                                | View web home page                 |
|                                      | 3                                | Can send message                   |
| Alternative Flows                    | Step                             | Branching Action                   |
|                                      | 1                                | System does not visualized         |
|                                      | 1a                               | Internet Connection lost           |
|                                      | 1b                               | Admin can't data entry for message |
|                                      | 2                                | Can't send message                 |

| Quality Requirements | Step | Requirements |
|----------------------|------|--------------|
|                      | 1    | N/A          |

## 3.2 Activity Diagram

I have prepared some activity diagram according to my use case. These activity diagrams are properly referring the flow of the individual conditions of my project.

## 3.2.1 Activity Diagram for Login

Admin login into the application through user name & Password that are system define.

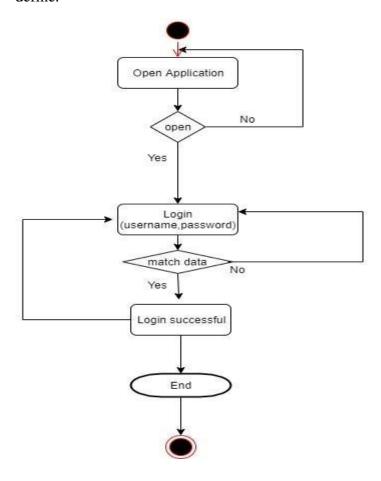

Figure 3.2.1: Login activity diagram

## 3.2.2 Activity diagram for Category Setup

After login in the application admin can add, update, delete, search of category.

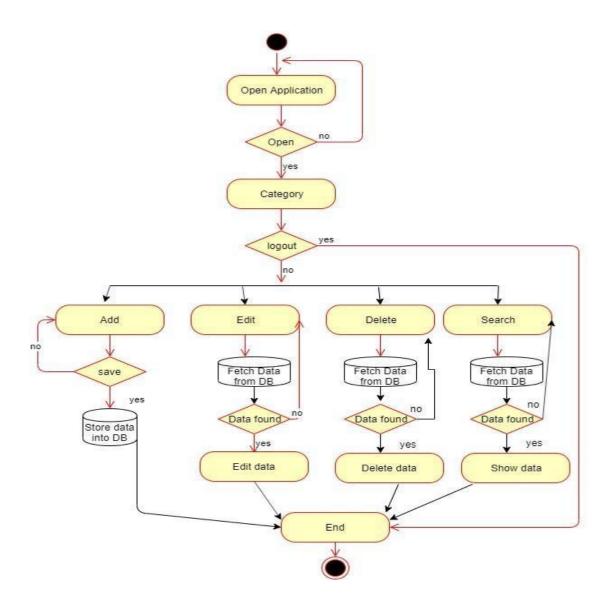

Figure 3.2.2: Activity diagram for Category Setup

# 3.2.3 Activity diagram for Product Setup

After login in the application admin can add, update, delete, search of Product.

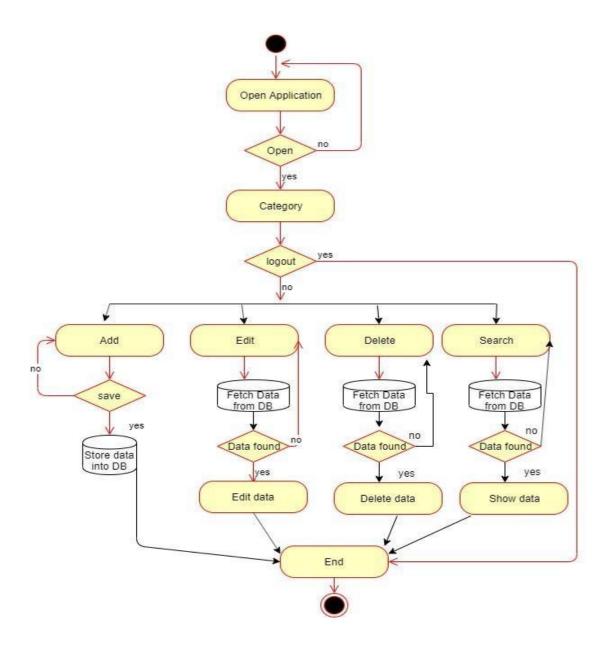

Figure 3.2.3: Activity diagram for Product Setup

# 3.2.4: Activity diagram for manage Customer

In Customer module, admin can add new customer and he also can update, delete, search previous customer after entered the system.

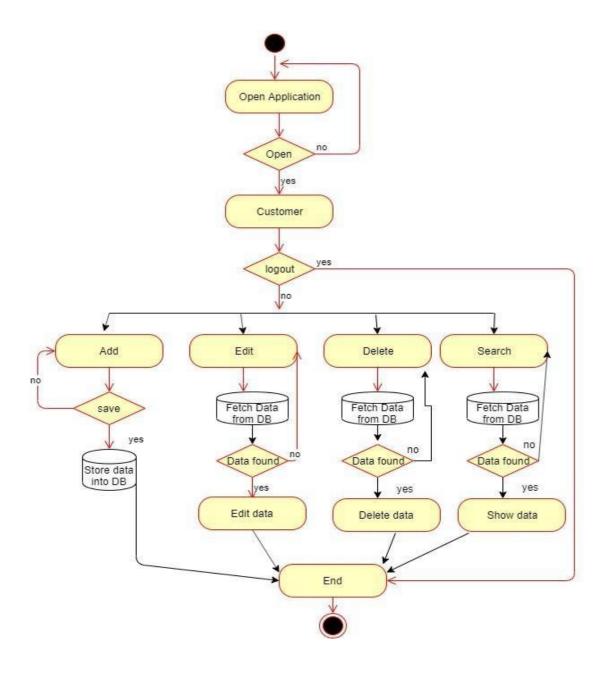

Figure 3.2.4: Activity diagram for manage Customer

## 3.2.5 Activity diagram for manage Supplier

In Supplier module, admin can add new customer and he also can update, delete, search previous customer after entered the system.

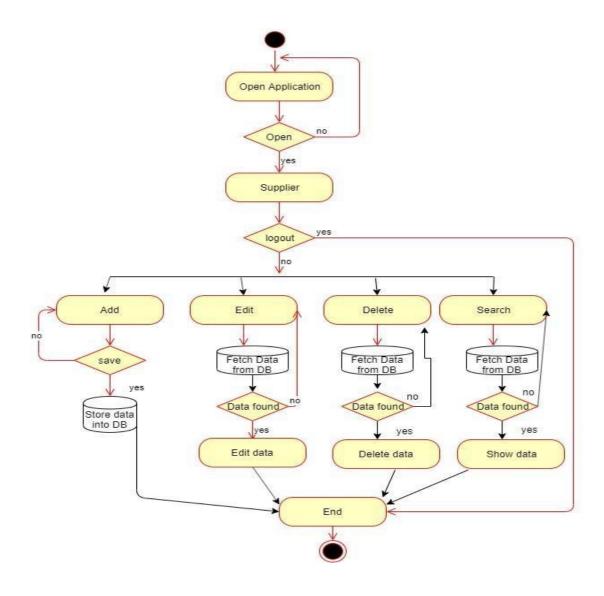

Figure 3.2.5: Activity diagram for manage supplier

## 3.2.6 Activity Diagram for Purchase Operation

In purchase module, Admin can manage purchase details after login.

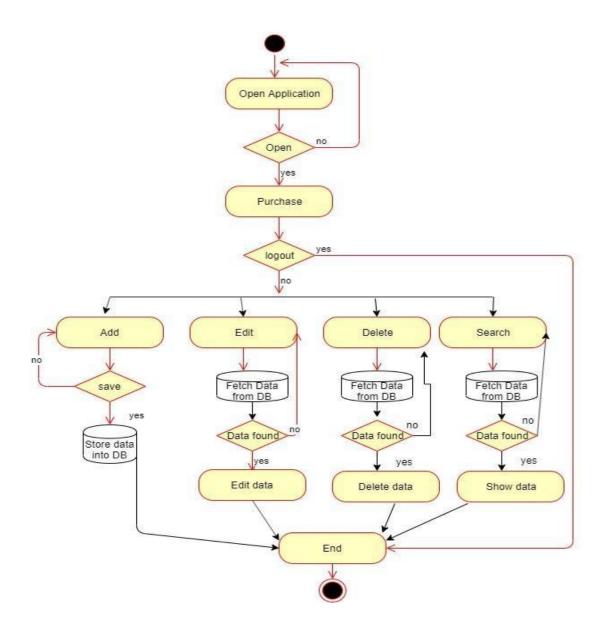

Figure 3.2.6: Activity diagram for manage purchase

## 3.2.7 Activity Diagram for Stock Operation

In Stock module, Admin can search and see stock availability details after login.

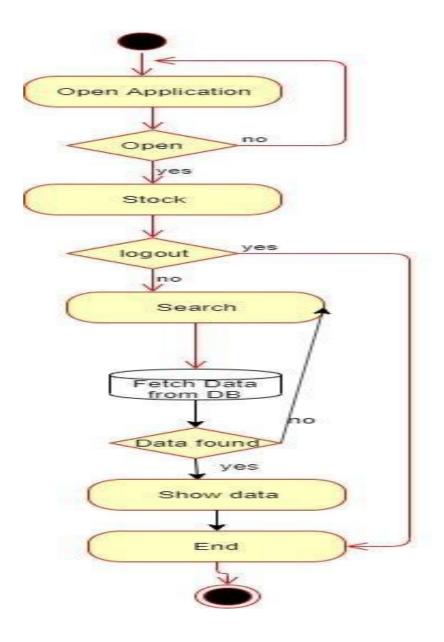

Figure 3.2.7: Activity diagram for stock operation

## 3.2.8 Activity Diagram for Sale Operation

In Sale module, Admin can manage sale details after login in application.

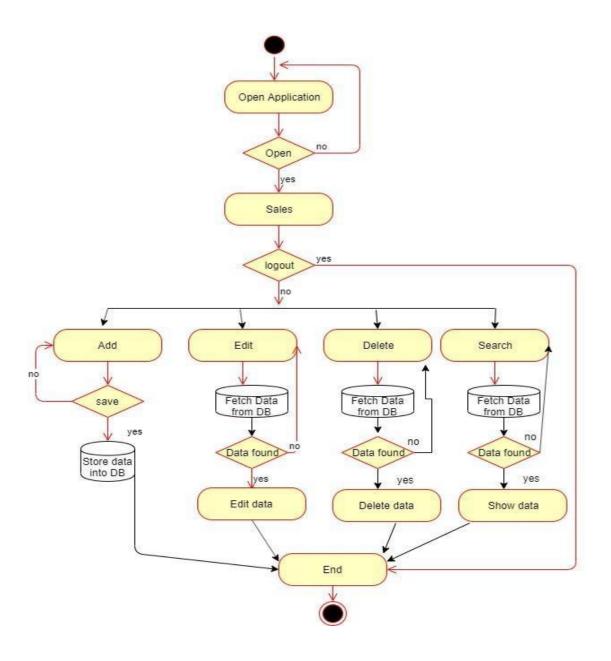

Figure 3.2.8: Activity diagram for sale operation

## **3.2.9** Activity Diagram for Purchases Report

In Purchase Report module, Admin can search and see purchases report after login.

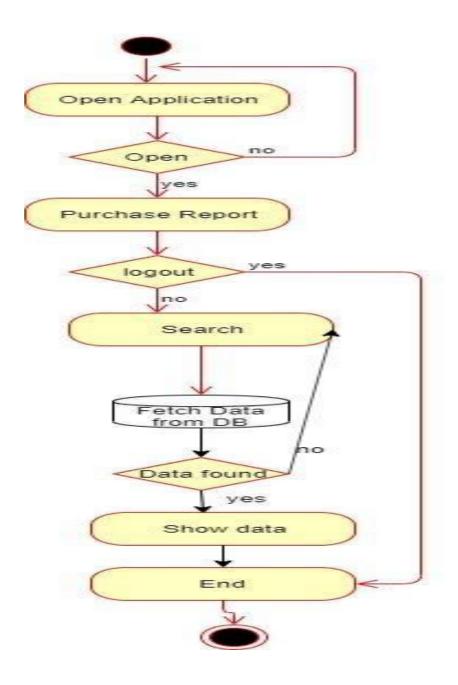

Figure 3.2.9: Activity diagram for purchases report

## 3.2.10 Activity Diagram for Sale Report

In Sale Report module, Admin can search and see sales report after login.

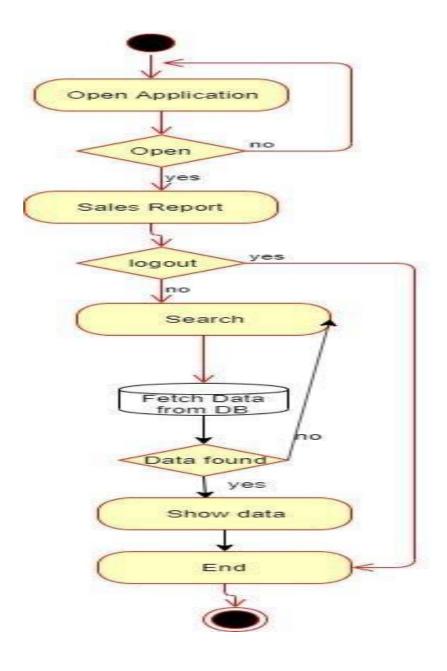

Figure 3.2.10: Activity diagram for sales report

## 3.2.11 Activity Diagram for Send Message

In this Application web page, visitor can send message without login.

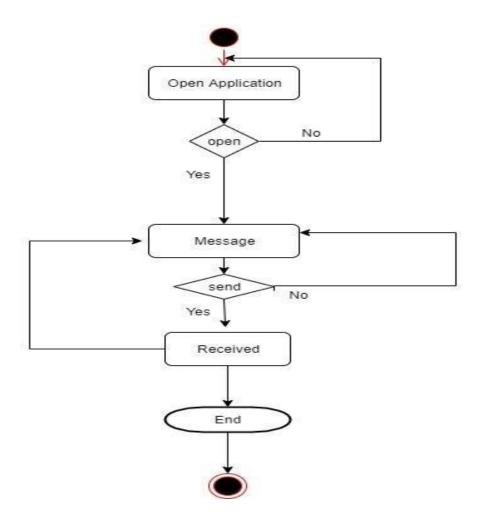

Figure 3.2.11: Activity diagram for Send Message

## 3.3 Sequence Diagram

Mainly sequence diagrams understand us how the data will be followed in any application. Now I am going to show some my project sequence diagrams.

## 3.3.1 Sequence diagram for Login

Admin login the system if username and password match to database.

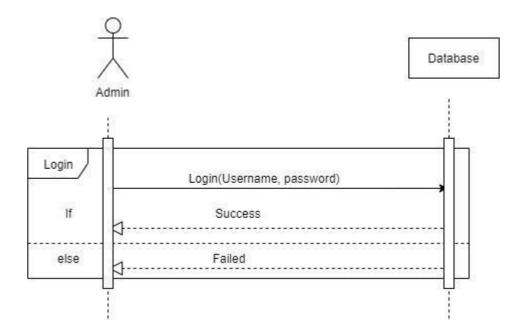

## 3.3.2 Sequence diagram for Admin Setup Category

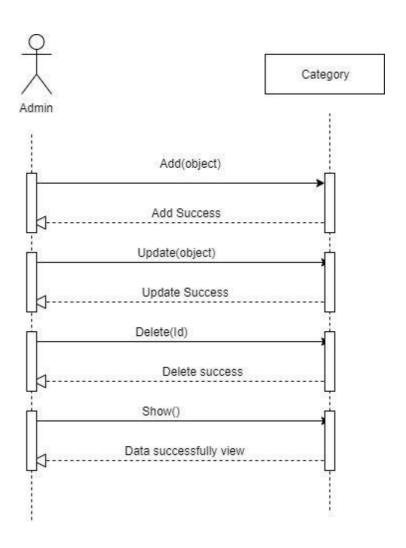

## 3.3.3 Sequence diagram for Product Setup

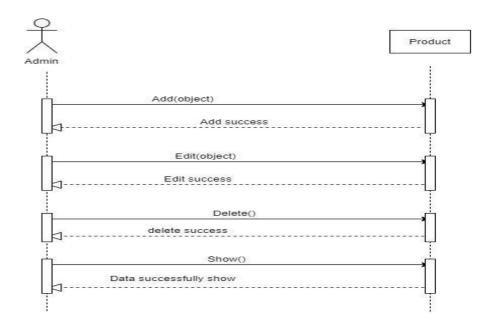

## 3.3.4 Sequence diagram for Manage Customer

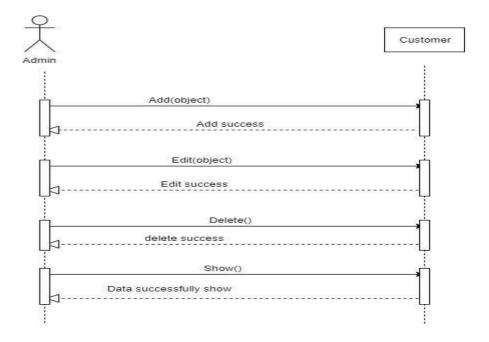

## 3.3.5 Sequence diagram for Manage Supplier

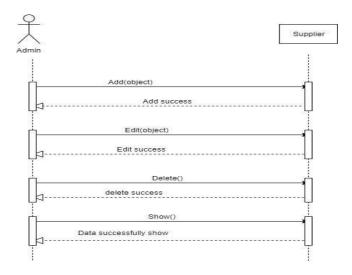

## 3.3.5 Sequence diagram for Purchase Operation

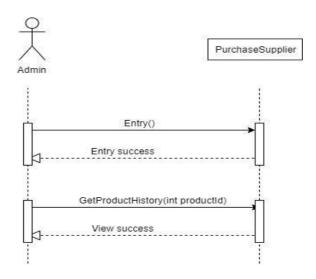

## 3.3.5 Sequence diagram for Sales Operation

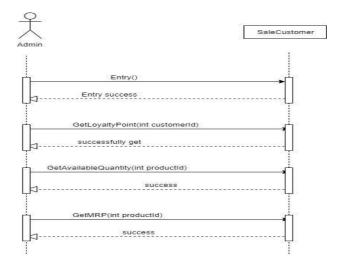

## 3.3.7 Sequence diagram for Report (purchase & Sale)

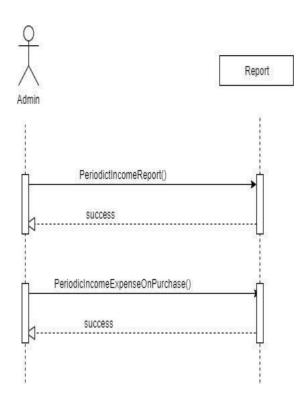

## **Chapter-4**

**System Design Specification** 

#### 4.1 Development tools and Technology

To develop any software some tools are needed to be used. And there are too many tools for develop software. For software developer there are so many tools and technique to make the development phase easily. In my project the below tools I am going to use.

#### 4.1.1 User Interface Technology

An attractive user interface can help to intercept the user into system. The main objective of UI in a system is how much easy to use and how simple it is. UI connected the user and system. UI refer to the structure of content, Action Button, Images etc.

#### 4.1.1.1 CSS

There are many technologies to displaying the HTML elements. Html elements can appear in many ways. Is good practice to use external CSS. Internal and Inline CSS not for a project and it also not a good practice.

#### 4.1.1.2 Bootstrap

In my project I used Bootstrap for front-end design. Bootstrap is a free and open-source frond-end web framework. This framework is developed by CSS and JavaScript. It's browser friendly framework. For using bootstrap I also able to use some JavaScript facilities.

#### 4.1.1.3 **JQuery**

JQuery is a JavaScript library. It is a fast and concise JavaScript library that simplifies html document traversing, event handling, animating. In my project I use a very few jQuery function.

#### 4.1.1.4 Programming Language

Programming language is the only way to make any system. Any system can be developed with any language. But I am going to use C# programming language for back-end side in my project.

#### 4.1.2 Implemented Tools and Platform

So like the tools and technologies also some platform is needed to develop software. In my project I use visual Studio tool and Asp Dot Net MVC platform and also use SQL Server for Database.

#### 4.1.2.1 Visual Studio

Visual Studio also known as Microsoft Visual Studio and VS, is an integrated development environment for Microsoft Windows. It's a tool for writing computer programs and web services. It's include a code editor, debugger, GUI design tool and database schema designer and supports most major revision control systems.

#### 4.1.2.2 Asp Dot Net MVC

Asp.Net MVC is a framework that adds support for the MVC design pattern to Asp.Net. It's a open-source software from Microsoft that provides Model View Controller architecture. The main issue for using asp.net in my project is better performance of asp.net mvc. Like that

- Response time issue
- Problem of Unit Testing
- HTML customization
- Reusability of the code- behind class

Above of those facilities I use asp.net mvc.

#### 4.1.2.3 Database Server

Database server is the term used to refer to the back-end system of a database application using client/server architecture. Perform tasks as data analysis, storage, data manipulation. Archiving and others non-user specific tasks.

I have followed Relational Database Management System. I use SQL Server. SQL is an open source Relational Database Management System.

#### 4.1.2.4 Entity Framework

Entity Framework is Object Relational Mapper (ORM). This ORM provides developer to automate mechanism of storing and accessing data from database. I use this framework in my project.

### 4.2 Class Diagram

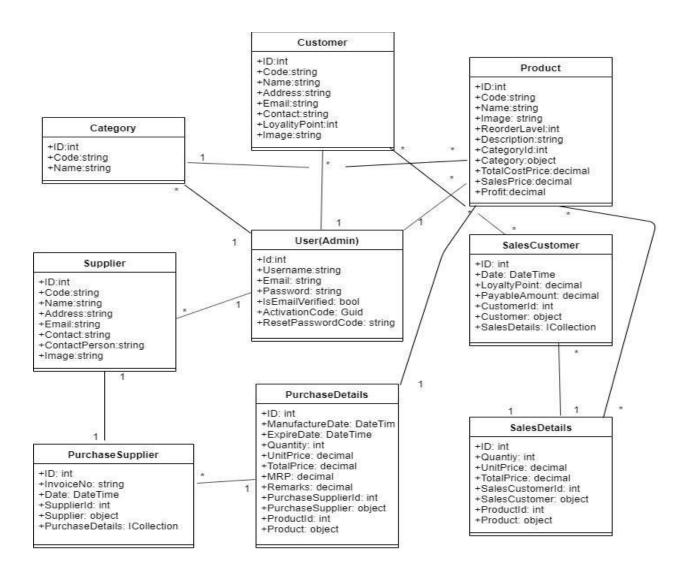

Class Diagram

## 4.3 Database Design Diagram

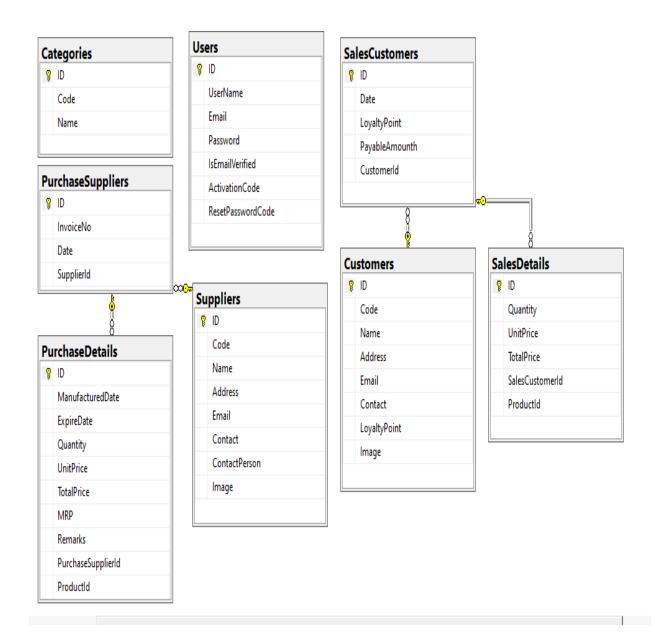

Figure 4.3: Database Design Diagram

**Chapter-5** 

**System Test** 

#### **5.1 Testing Features**

Feature Testing is refer to making changes in software system to add new features or to make modifications existing features. A test set is need to writing for test the feature and function of the system. All feature and function are not same. Different function have different objectives. Feature test makes an application more useful, intuitive, reliable, secured, scalable and effective.

# **5.1.1** Feature to be tested User (Admin) Part

| Features           | Priority | Description                                                                     |
|--------------------|----------|---------------------------------------------------------------------------------|
| Login              | 3        | Admin must be authenticated by system                                           |
| Logout             | 3        | Session must be destroyed after logout                                          |
| Category Setup     | 3        | Admin can manage category of all product                                        |
| Product Setup      | 3        | Admin can manage all product under product define category.                     |
| Customer party     | 3        | Admin can add customer as a party. He can also manage customer details.         |
| Supplier party     | 3        | Admin can add supplier as a party. He can also manage customer details.         |
| Purchase operation | 3        | Admin can manage Purchasing details within supplier name.                       |
| Stock operation    | 2        | Admin can see product stock availability according to re-order label or expire. |
| Sales operation    | 3        | Admin can manage selling details according to customer.                         |
| Purchase Reporting | 2        | Admin can see all purchasing report                                             |
| Sales Reporting    | 2        | Admin can see all selling report                                                |

Here, Low priority =1, Medium priority = 2, High priority = 3

#### **5.2 Testing Strategy**

Test strategy is a plan for defining the testing approach. It's a guideline followed to achieve the test objective and execution of test types. Test strategy work with test objective, test environment, test approach, automation tools and strategy, and risk analysis. It's created based on development design documents. It defined main goals and helps to achieve the goals.

#### **5.2.1 Test Approach**

Test approach means implementation of test strategy. It defined all test plans and test design. Test approach is created by the individual tester according to the module or application means his own views or approaches for that module.

There are two test approach:

- **Preventative approach:** In preventative approach, tests are designed before the software development.
- **Reactive Approach:** In reactive approach, tests are designed after software development.

#### 5.2.1.1 Black Box Testing

Black box testing is also known as behavioral testing. Black box testing is a testing is a testing method that performed without touch of the internal function. Black box testing is manly based on software requirements and specifications. Black box testing can be both of functional or non-functional. In Black box testing I just focus on inputs and output of the software system.

#### 5.2.1.2 Equivalent Class Partitioning

Equivalent class partitioning is also a black box technique. In equivalent class partitioning inputs of the software are divided into group. This technique is to eliminate the set of input data reduce the number of redundant test cases by eliminating those that generate the same output. Equivalent class partitioning used large pool of test cases individually. But I apply this technique where in the input field.

#### **5.2.1.3 Boundary Value Analysis**

Boundary value analysis based on testing the boundary value of valid and invalid partitions. It's also a black box technique. So this is like Start-End, Lower-Upper, and Maximum-Minimum values. Every partition has its maximum and minimum values and these maximum and minimum values are the boundary values of a partition.

## 5.2.1.4 White Box Testing

White box testing strategy worked with the internal logic and structure of the code. White box testing is also called as glass, structural or open box. The code structure is known and understood by the tester in white box testing. This type of testing, the code is visible to the tester, and tester must have to know the function.

Classified of White Box Testing into some levels:

- Unit Testing
- Integration Testing
- System Testing

#### 5.2.2 Pass/Fail Criteria

Tester will set the pass and fail criteria. They prepare the pass fail criteria based on item if an item worked then it pass and if an item doesn't work then it's failed. This is not the place to define the detailed pass criteria for each feature, but to describe the process and overall standards for evaluating the test results.

## **5.3 Testing Schedule**

| Test Phase             | Time                    |
|------------------------|-------------------------|
| Testing plan create    | 1 week                  |
| Test specification     | 2 week                  |
| Unit Testing           | During development time |
| Component Test         | 1 week                  |
| Integration Test       | 1 week                  |
| Validating use cases   | 1 week                  |
| Testing User Interface | 1 week                  |
| Load Testing           | 1 week                  |
| Performance Testing    | 1 week                  |
| Release to Production  | 1 week                  |

## **5.4 Trace Ability Matrix**

| Project Manager |                | Business Analyst Lead      |           |           |          |
|-----------------|----------------|----------------------------|-----------|-----------|----------|
| QA Lead         |                | Target Implementation Date |           |           |          |
| BR#             | Category/      | Requirement                | Use Case  | Test Case | Comments |
|                 | Functionality/ | Description                | Reference | Reference |          |
|                 | Activity       |                            |           |           |          |
| BR-1            | Functional     | Login                      | 3.1.1     | 5.6.1     |          |
| BR-2            | Functional     | Category Setup             | 3.1.2     | 5.6.2     |          |
| BR-3            | Functional     | Product Setup              | 3.1.3     | 5.6.3     |          |
| BR-4            | Functional     | Manage Customer            | 3.1.4     | 5.6.4     |          |
| BR-5            | Functional     | Manage Supplier            | 3.1.5     | 5.6.5     |          |
| BR-6            | Functional     | Purchase operation         | 3.1.6     | 5.6.6     |          |
| BR-7            | Functional     | Stock Operation            | 3.1.7     | 5.6.7     |          |

| BR-8  | Functional | Sale Operation | 3.1.8  | 5.6.8  |
|-------|------------|----------------|--------|--------|
| BR-9  | Functional | View Purchase  | 3.1.9  | 5.6.9  |
|       |            | Report         |        |        |
| BR-10 | Functional | Sales Report   | 3.1.10 | 5.6.10 |
| BR-11 | Non-       | Send Message   | 3.1.11 | 5.6.11 |
|       | Functional | _              |        |        |

#### **5.5 Testing Environment**

Testing environment means prepare the environment that support to execution the test with software, hardware and network configures. Test bed or test environment is configured as per the need of the under test.

For build the environment of testing, some key area need to setup:

- Test data
- Database server
- Client's operating system
- Front end running environment
- Brower
- System and Application
- Network

People are involved with test environment setup:

- System Admins
- Developers
- Testers

•

#### **5.6 Test Cases**

Test case means set some rules and regulations or conditions by which it can be determined whether a system can be able to meet the works or requirements under test cases correctly. Test cases process can help to find problems in the requirements or design of an application. In test case there have some elements.

#### Such as:

- Test Case ID
- Test Case Scenario
- Test Case Description
- Prerequisite
- Test Data

- Expected Result
- Actual Result
- Etc

•

## **5.6.1 Login**

| Test Case #1                          | Test Case Name: Login          |
|---------------------------------------|--------------------------------|
| System: Business Plax services system | Subsystem:                     |
| <b>Designed by:</b> Afjal Hossain     | <b>Designed Date:</b> 3-Dec-19 |
| Executed by:                          | Executed date:                 |

**Short description:** An authenticated Admin can access to the application. And before that my application will check the authentication and authorization.

#### **Pre-conditions:**

- Admin is always redirected to the login page if the admin have not authenticated by my application.
- Assume that, the username is "afjal12496@gmail.com" and password is "161351510"

| Step   | Username                                                            | Password    | Response                                | Pass/Fail | Comment      |
|--------|---------------------------------------------------------------------|-------------|-----------------------------------------|-----------|--------------|
| 1      | afjal@gmail.com                                                     | 161-35-1510 | Invalid                                 | Fail      | Not accepted |
| 2      | Afjal12496@gmail.com                                                |             | Password<br>can't be<br>blank           | Fail      | Not accepted |
| 3      |                                                                     | 161351510   | Username can't be blank                 | Fail      | Not accepted |
| 4      | Afjal12496@gmail.com                                                | 161351510   | Successfully login into the application | Pass      | Accepted     |
| Post ( | Post Conditions: Admin will successfully login into the application |             |                                         |           |              |

## 5.6.2 Category

| Test Case #2                          | Test Case Name: Category       |
|---------------------------------------|--------------------------------|
| System: Business Plax services system | Subsystem: Setup               |
| <b>Designed by:</b> Afjal Hossain     | <b>Designed Date:</b> 3-Dec-19 |
| Executed by:                          | Executed date:                 |

**Short description:** Admin entered code and name of category and submit the data then save it as a unique product category into the database.

#### **Pre-conditions:**

- Admin must be authenticated.
- Input field can't be blank.

| Step                                     | Action                            | Response                  | Pass/Fail | Comment  |
|------------------------------------------|-----------------------------------|---------------------------|-----------|----------|
| 1                                        | All required field are not filled | Filled up required fields | Fail      | Not save |
| 2                                        | Filled up all required fields     | Data successfully save    | Pass      | Save     |
| Post Conditions: Data successfully save. |                                   |                           |           |          |

#### 5.6.3 Product

| Test Case #3                          | Test Case Name: Product        |
|---------------------------------------|--------------------------------|
| System: Business Plax services system | Subsystem: Setup               |
| <b>Designed by:</b> Afjal Hossain     | <b>Designed Date:</b> 3-Dec-19 |
| <b>Executed by:</b>                   | Executed date:                 |

**Short description:** Admin entered all product information and submit the data then save it under specific product category into the database.

#### **Pre-conditions:**

- Admin must be authenticated.
- Input field can't be blank.

| Step                                    | Action                            | Response                  | Pass/Fail | Comment  |
|-----------------------------------------|-----------------------------------|---------------------------|-----------|----------|
| 1                                       | All required field are not filled | Filled up required fields | Fail      | Not save |
| 2                                       | Filled up all required fields     | Data successfully save    | Pass      | Save     |
| Post Conditions: Data successfully save |                                   |                           |           |          |

#### 5.6.4 Customer

| Test Case #4                          | Test Case Name: Customer |
|---------------------------------------|--------------------------|
| System: Business Plax services system | Subsystem: Party         |

| <b>Designed by:</b> Afjal Hossain | <b>Designed Date:</b> 3-Dec-19 |
|-----------------------------------|--------------------------------|
| <b>Executed by:</b>               | Executed date:                 |

**Short description:** If admin fill up all required fields of customer and submit the data then add customer into the application.

#### **Pre-conditions:**

- Admin must be authenticated.
- Input field can't be blank.

| Step | Action                            | Response                  | Pass/Fail | Comment   |
|------|-----------------------------------|---------------------------|-----------|-----------|
| 1    | All required field are not filled | Filled up required fields | Fail      | Not added |
| 2    | Filled up all required fields     | Data successfully added   | Pass      | Added     |

**Post Conditions:** Successfully add customer into the application.

#### 5.6.5 Supplier

| Test Case #5                                 | Test Case Name: Supplier       |
|----------------------------------------------|--------------------------------|
| <b>System:</b> Business Plax services system | Subsystem: Party               |
| <b>Designed by:</b> Afjal Hossain            | <b>Designed Date:</b> 3-Dec-19 |
| <b>Executed by:</b>                          | Executed date:                 |

**Short description:** If admin fill up all required fields of Supplier and submit the data then add supplier into the application.

#### **Pre-conditions:**

- Admin must be authenticated.
- Input field can't be blank.

| Step | Action                            |  | Response                  | Pass/Fail | Comment   |  |
|------|-----------------------------------|--|---------------------------|-----------|-----------|--|
| 1    | All required field are not filled |  | Filled up required fields | Fail      | Not Added |  |
| 2    | Filled up all required fields     |  | Data successfully added   | Pass      | Added     |  |
|      |                                   |  |                           |           |           |  |

**Post Conditions:** Successfully add supplier into the application.

#### 5.6.6 Purchase

| Test Case #6                          | Test Case Name: Purchase       |
|---------------------------------------|--------------------------------|
| System: Business Plax services system | Subsystem: Operation           |
| <b>Designed by:</b> Afjal Hossain     | <b>Designed Date:</b> 3-Dec-19 |
| <b>Executed by:</b>                   | Executed date:                 |

**Short description:** If admin fill up all required fields of Purchase under Supplier and submit the data then save it into the database.

#### **Pre-conditions:**

- Admin must be authenticated.
- Input field can't be blank.
- Invoice No must remain
- Product must be remain
- Supplier must be remain

| Step | Action                            | Response                  | Pass/Fail | Comment  |
|------|-----------------------------------|---------------------------|-----------|----------|
| 1    | All required field are not filled | Filled up required fields | Fail      | Not save |
| 2    | Filled up all required fields     | Data successfully save    | Pass      | Save     |

**Post Conditions:** Purchases information successfully save in the application.

#### 5.6.7 Stock

| Test Case #7                          | Test Case Name: Stock          |
|---------------------------------------|--------------------------------|
| System: Business Plax services system | Subsystem: Operation           |
| <b>Designed by:</b> Afjal Hossain     | <b>Designed Date:</b> 3-Dec-19 |
| <b>Executed by:</b>                   | Executed date:                 |

**Short description:** When supplier will purchase product and admin add it into the system then system provide stock data of purchasing product from the database.

#### **Pre-conditions:**

- Admin must be authenticated.
- Input field can't be blank.
- Must have purchasing date
- Product must be remain
- Category must be remain
- Product label must be Re-order or Expire

| Step   | Action                                      | Response                  | Pass/Fail | Comment     |  |  |
|--------|---------------------------------------------|---------------------------|-----------|-------------|--|--|
| 1      | All required field are not filled           | Filled up required fields | Fail      | Not display |  |  |
| 2      | Filled up all required fields               | Data successfully display | Pass      | Display     |  |  |
| Post ( | Post Conditions: Display the stock details. |                           |           |             |  |  |

#### **5.6.8 Sales**

| Test Case #8                          | Test Case Name: Sales          |
|---------------------------------------|--------------------------------|
| System: Business Plax services system | Subsystem: Operation           |
| <b>Designed by:</b> Afjal Hossain     | <b>Designed Date:</b> 3-Dec-19 |

| Executed by: Executed date: |
|-----------------------------|
|-----------------------------|

**Short description:** When occurs sales of product to customer and admin insert the sales information to system then it save to the database.

#### **Pre-conditions:**

- Admin must be authenticated.
- Input field can't be blank.
- Product must be available
- Customer must be remain

| Step | Action                            | Response                  | Pass/Fail | Comment  |
|------|-----------------------------------|---------------------------|-----------|----------|
| 1    | All required field are not filled | Filled up required fields | Fail      | Not save |
| 2    | Filled up all required fields     | Data successfully save    | Pass      | Save     |

**Post Conditions:** Sales details successfully save into the database.

## 5.6.9 Purchase Report

| Test Case #9                          | Test Case Name: Purchase Report |
|---------------------------------------|---------------------------------|
| System: Business Plax services system | Subsystem: Report               |
| <b>Designed by:</b> Afjal Hossain     | <b>Designed Date:</b> 3-Dec-19  |
| Executed by:                          | Executed date:                  |

**Short description:** When admin search purchase information within start date and end date then system display all details of purchase from database.

#### **Pre-conditions:**

- Admin must be authenticated.
- Input field can't be blank.
- Must added purchase details in the system

| Step   | Action                                                        | Response                  | Pass/Fail | Comment     |  |  |
|--------|---------------------------------------------------------------|---------------------------|-----------|-------------|--|--|
| 1      | All required field are not filled                             | Filled up required fields | Fail      | Not display |  |  |
| 2      | Filled up all required fields                                 | Data successfully display | Pass      | Display     |  |  |
| Post ( | Post Conditions: Purchase report details successfully display |                           |           |             |  |  |

**Post Conditions:** Purchase report details successfully display.

#### 5.6.10 Sales Report

| Test Case #10                         | Test Case Name: Sales Report   |
|---------------------------------------|--------------------------------|
| System: Business Plax services system | Subsystem: Report              |
| <b>Designed by:</b> Afjal Hossain     | <b>Designed Date:</b> 3-Dec-19 |

| Executed by: | Executed date: |
|--------------|----------------|
|              |                |

**Short description:** When admin search sales information within start date and end date then system display all details of sale from database.

#### **Pre-conditions:**

- Admin must be authenticated.
- Input field can't be blank.
- Must added sales details in the system

| Step | Action                            | Response                  | Pass/Fail | Comment     |
|------|-----------------------------------|---------------------------|-----------|-------------|
| 1    | All required field are not filled | Filled up required fields | Fail      | Not display |
| 2    | Filled up all required fields     | Data successfully display | Pass      | Display     |

**Post Conditions:** Sales report details successfully display.

## 5.6.11 Send message

| Test Case #11                         | Test Case Name: Send Message   |
|---------------------------------------|--------------------------------|
| System: Business Plax services system | Subsystem:                     |
| <b>Designed by:</b> Afjal Hossain     | <b>Designed Date:</b> 3-Dec-19 |
| Executed by:                          | Executed date:                 |

**Short description:** Visitor level user can send message to admin without login in the application.

#### **Pre-conditions:**

• Not Required

| Step   | Action                            |    | Response                  | Pass/Fail | Comment  |
|--------|-----------------------------------|----|---------------------------|-----------|----------|
| 1      | All required field are not filled |    | Filled up required fields | Fail      | Not send |
| 2      | Filled up all required fields     |    | Message successfully send | Pass      | Send     |
| Post ( | Conditions: Message succ          | ce | ssfully send to Admin     |           |          |

**Chapter-6** 

**User Manual** 

## **6.1 Application Home Page**

At first, all user view this application page.

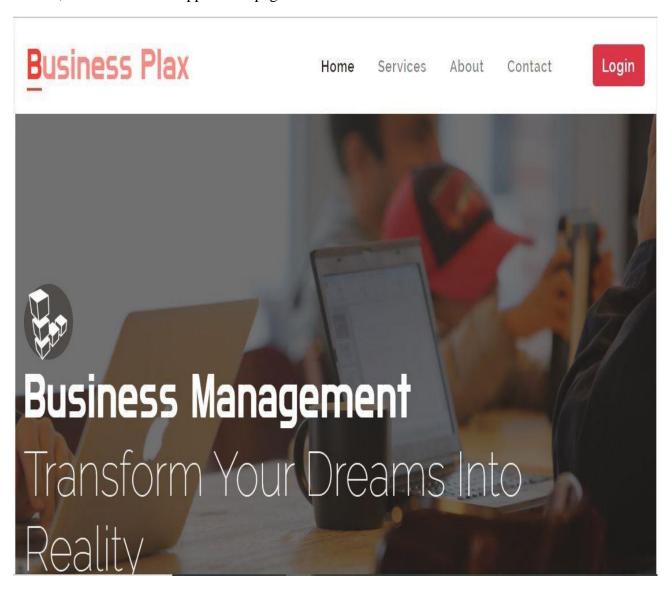

#### 6.2 Admin Login Page

First of all, the admin will need to login to my application to use this application. Admin login the system using the username and password that provided by system. Now I will provide the screenshot of login page below.

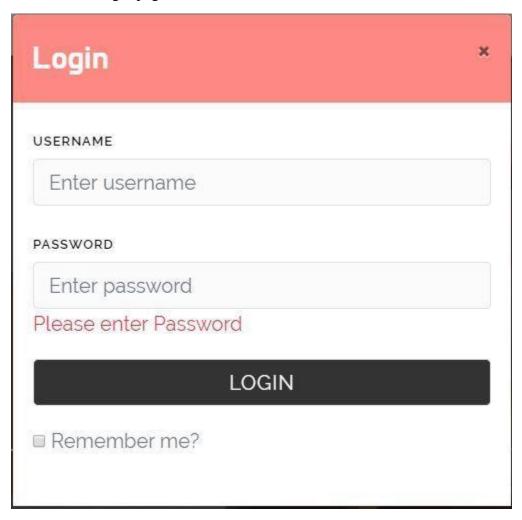

#### **6.3 Admin Home Page**

After successfully logging in, the admin enter the system and is able to see the main page. Now I will provide the screenshot of admin home page.

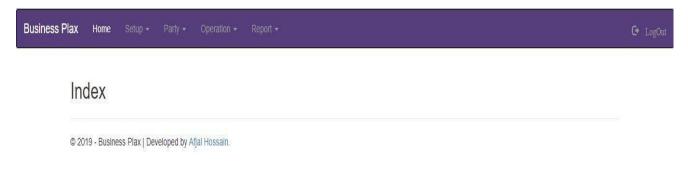

#### **6.4 Add Category Page**

Admin Can Add Product root category. Here admin put the unique category code and name then save.

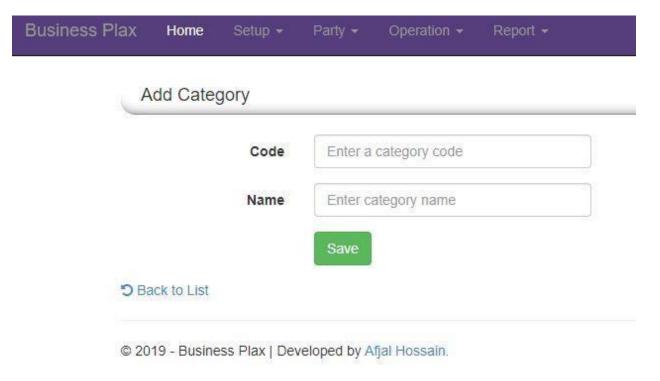

## **6.4.1 Category View Page**

Admin Can see Category list after add category

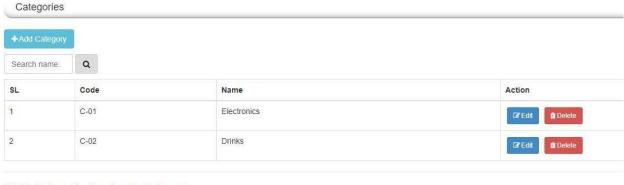

© 2019 - Business Plax | Developed by Afjal Hossain.

## **6.5** Add Product Page

Admin can add product under root product category.

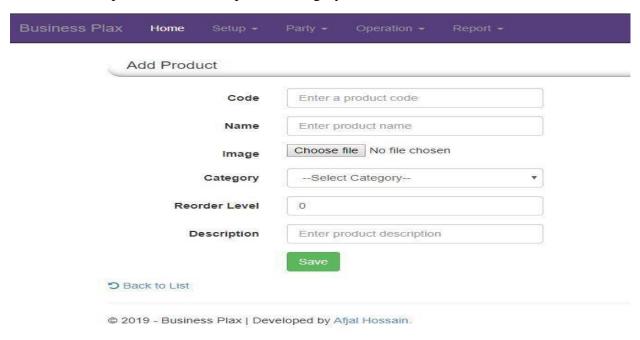

## **6.5.1 Product view Page**

Admin can see product list after successfully entry product details.

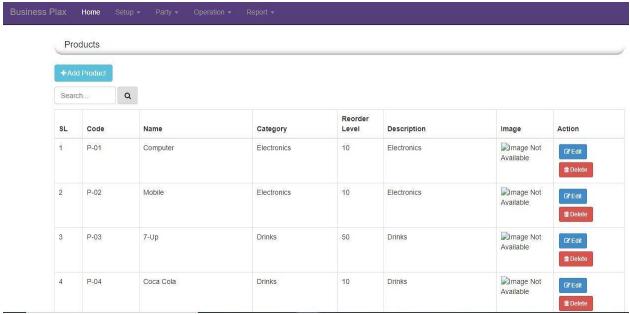

#### 6.6 Add Customer Page

Admin can add their customer details in the system.

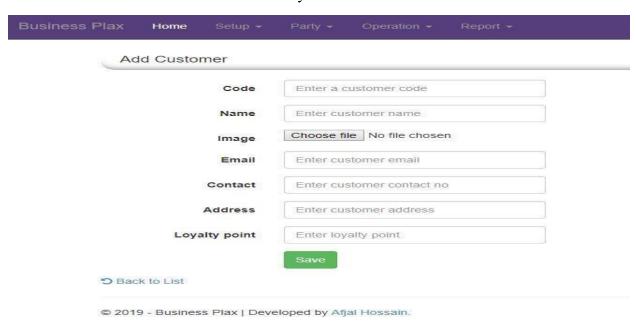

## 6.6.1 Customer view list page

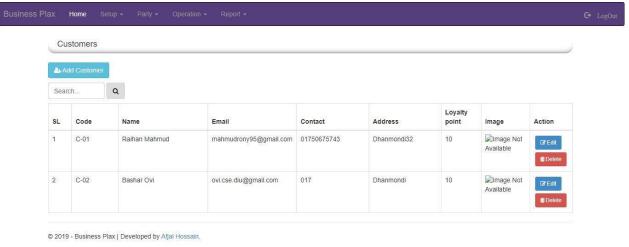

## 6.7 Add Supplier Page

Admin can add their all supplier in the system.

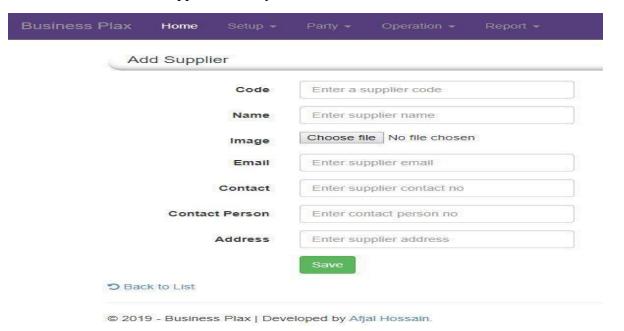

## 6.7.1 Supplier view list page

Admin can see their all supplier list after entered supplier details into the system.

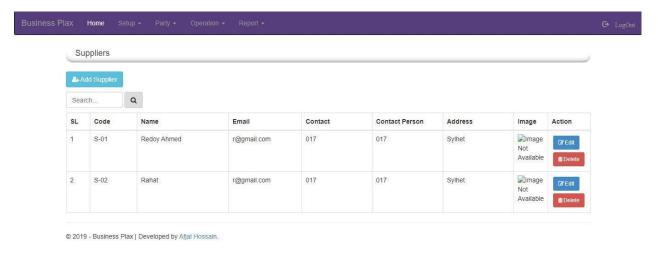

#### **6.8 Purchasing Page**

Admin can entry purchasing details into the system under supplier who purchases the product.

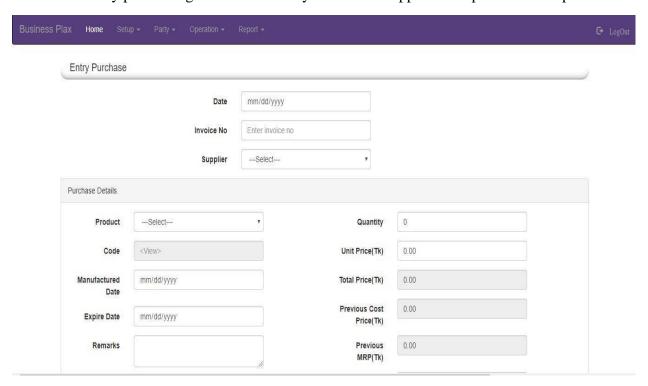

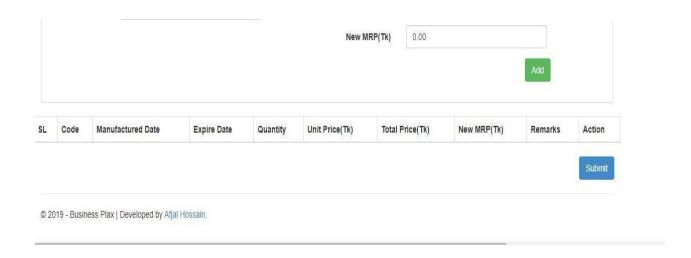

## 6.9 Stock view Page

Admin can see their product stock availability.

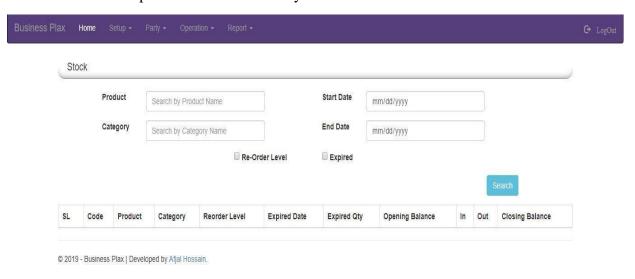

**6.10 Sales Entry Page**Admin can add sell detail into the system according to customer.

|      | S Plax Home  Entry Sales | Setup • Party • Operation | n → Report →                         |                 | G I    |
|------|--------------------------|---------------------------|--------------------------------------|-----------------|--------|
|      | Entry Gales              |                           |                                      |                 |        |
|      | Customer & Prod          | uct Info                  |                                      |                 |        |
|      | Custome                  | rSelect                   | Product                              | Select          | ν.     |
|      | Dat                      | mm/dd/yyyy                | Available<br>Quantity                | 0               |        |
|      | Loyalty poin             | 0.00                      | Quantity                             | 0               |        |
|      |                          |                           |                                      | 200000          |        |
|      |                          |                           | Unit Price(Tk)                       | 0.00            |        |
|      |                          |                           | Unit Price(Tk)                       | 0.00            | Add    |
|      |                          |                           | Unit Price(Tk)                       | 0.00            | Add    |
|      | Product                  | Quantity                  | Unit Price(Tk)  Unit Price(Tk)       | Total Price(Tk) | Action |
| Gran | en mannen                | <b>Quantity</b>           |                                      |                 |        |
|      | nd Total(Tk) 0           | Sep-3-4(9),386,07A        | Unit Price(Tk)  Discount(%)  Payable | Total Price(Tk) |        |
|      | nd Total(Tk) 0           | .00                       | Unit Price(Tk)  Discount(%)          | Total Price(Tk) |        |

© 2019 - Business Plax | Developed by Afjal Hossain.

## **6.11 Purchases Report view page**

Admin can see all purchasing report list entered start and end date into the system.

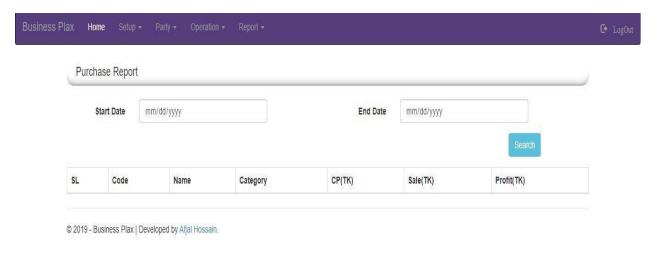

### **6.12 Sales or Income Report page**

Admin can see all sales or income report here.... entered start and end date into the system.

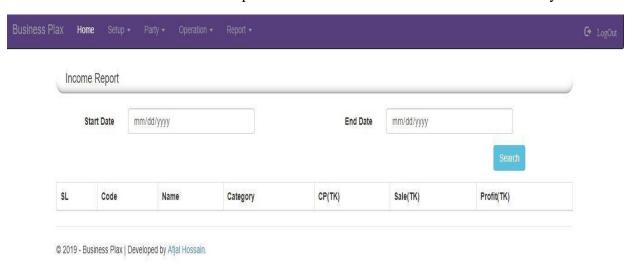

**Chapter-7** 

Conclusion

#### 7.1 GitHub Link

https://github.com/Afjal13/BusinessPlax

### 7.2 Project Summary

I have started the development part on October. As like as any others project, you have to put yours very hard working, patience, dedication, and concentration to complete the project. There are many factors comes to when a project going to the development phase, such as fulfilling the stakeholder requirements properly etc.

A proper requirements analysis then it helps the development phase a lot. I analysis the requirements of my project firstly then I am going to the next step design specification.

Database is an important factor of any application system. That's why in the next step I am focusing to create the database design. I have designed the database diagram having tables with the proper relationship. The admin part also can be called maintainers part plays a big role in my system. Then my next step is the user interface. Making the user interface is simple as if a user can understand it easily. After that, I am checking the all thing again and move to the core functionality of the project.

It's not easy task to complete project but if it to be completed the project is not actually. At the end of complete the project, you have to make sure that your project functionality works fine. For that, you have to come in the testing part, its part of quality assurance.

The responsibility of quality assurance is to find the vulnerability of the system. If any bug can be found before the system release then there is a change to fix that bug. So testing the project I have assured the quality of the project

#### 7.3 Limitations

For developing this project, I have faced some limitations. Now I will describe those in brief.

- **Payment method:** In this application, there are not having any payment method directly. So the user can't make any payment transaction through my system. User pays the payment manually.
- Only Web Version: My system in only web-based but there are many other platforms are popular such as mobile version, iOS version etc.

• **Registration process:** There are no registration process in my application at yet. Here username and password manually set in the database.

#### 7.4 Obstacles and Achievements

When a project is developing then I have face many obstacles and those obstacle create challenges and I have to overcome this challenges. Without challenges I can't learn anything, challenge comes with opportunity and here my change to grave this opportunity.

By doing this I have learned how collect the requirements and how to analysis them. Brainstorming is must for doing any project I have to do it for sure. The system analysis and database design that I learn properly by doing this project. My supervisor helps us in every step of this project.

Also there are some obstacles and achievement in my project and that is below:

- **Requirements getting from stakeholders:** There are two types of stakeholders in this system and everyone have different functionality. It would be better, If I could gather requirements from them directly.
- **Scope Change:** When I check the requirements then some features has been added and a few of feature get cutting. When it was needed I did brainstorming for that.

#### 7.5 Future Scope

I learned a lot while finishing this project. To build and improve this project, I have met some young entrepreneurs and enthusiasts. I thank all of them very much.

Besides, I am grateful to them because I have been able to complete my project by adopting their important opinions and discussions. It will help me in the future to work with similar projects.

#### 7.6 References

I have gained some knowledge from some platforms. Obviously I will mention those references. For making my project successful those resources help me a lot.

Note I will mention the names below.

- https://www.w3schools.com/cs/default.asp
- https://www.w3schools.com/js/default.asp
- https://www.w3schools.com/bootstrap/bootstrap\_grid\_basic.asp
- https://www.w3schools.com/js/js\_json\_intro.asp
- https://www.w3schools.com/js/js\_ajax\_intro.asp
- https://getbootstrap.com/docs/4.3/getting-started/introduction/
- https://getbootstrap.com/docs/4.3/getting-started/javascript/
- https://getbootstrap.com/docs/4.3/getting-started/introduction/#css
- https://www.tutorialsteacher.com/mvc/asp.net-mvc-tutorials
- https://docs.microsoft.com/en-us/aspnet/mvc/overview/getting-started/getting-started-with-efusing-mvc/creating-an-entity-framework-data-model-for-an-asp-net-mvc-application
- https://www.entityframeworktutorial.net/code-first/what-is-code-first.aspx
- https://www.javatpoint.com/asp-net-mvc-entity-framework